# **CPUville Z80 Computer Serial Interface Kit Instruction Manual**

By Donn Stewart

© 2016 by Donn Stewart

# **Table of Contents**

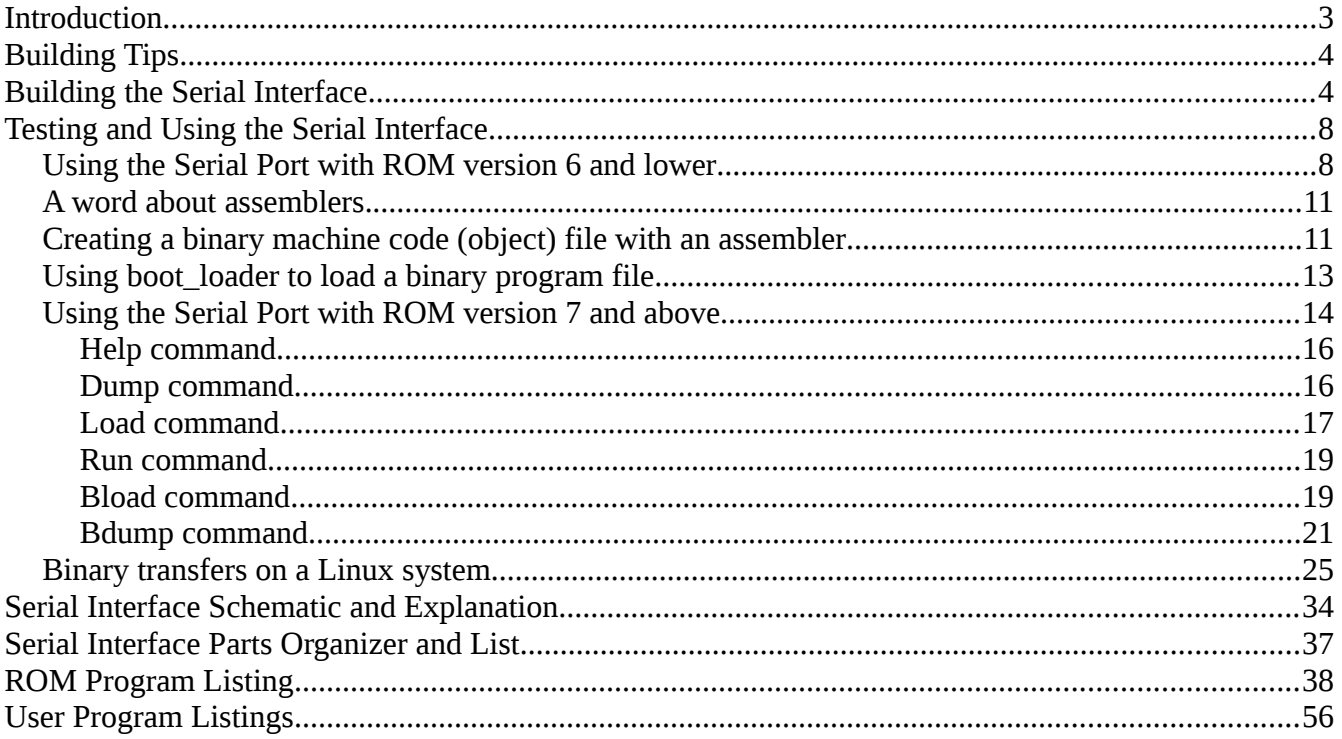

# **Introduction**

The CPUville Z80 Computer Serial Interface Kit is intended for use with the CPUville Z80 computer. Once assembled, you can use the keyboard and display of a PC, or a dumb terminal, to communicate with the Z80 computer using text input and output. The serial interface connects to the computer with the same 16-pin ribbon cable connectors used to connect the bus display. It connects to the serial port on a PC with a straight-through DB9 (9-pin) serial cable. The interface is powered by  $+5V$  coming through the ribbon cables – it does not need a separate power supply.

The serial interface is designed to use a legacy communications protocol called RS-232. This protocol dates from the early days of computing. Originally used to connect Teletype machines to each other, it uses a 7-bit code termed ASCII. The code assigns a 7-bit numerical value to each of the characters used in ordinary English writing, and to some control actions, such as backspace. When connected with a serial interface, two Teletypes could transmit written messages short distances, such as inside a building. Early computers used Teletypes to take input and produce output. A modem could be used to convert the electrical serial signals to tones that could be transmitted over telephone lines, enabling long-distance text communication. Serial interfaces were also used for computer communication with printers or tape drives.

The serial interface protocol is limited in speed. Even high-speed RS-232 interfaces could only send data at about 15,000 characters (bytes) per second. This is not enough to satisfy the demands of modern computing, so this protocol has, like the 8-bit computer, become obsolete. However, it is more than adequate for our small Z80 computer, used in the hobby setting. The interface created by the kit runs at 9600 baud, and can transmit about 1000 characters per second. Since the Z80 computer only has 2K RAM space, you can fill its memory in about 2 seconds. So, we have no worries about the "slow" speed of the serial port compared to modern serial transfer protocols, like USB.

The serial interface needs software to run it. The original CPUville Z80 computer kit came with a preprogrammed ROM containing about 300 bytes of program code that allowed the user to run some simple tests and demonstrations, and enter programs bit-by-bit using switches (ROM versions up to 6). With the serial interface comes the potential to use an ordinary keyboard to enter data, and to use a display to receive program output. This greatly increases the power and ease of use of the computer system. However, much more program code is needed to realize this potential. An additional 1400 bytes of code has been added to the ROM (version 7 and higher) to realize this potential. The added code includes a small monitor program that accepts simple commands that allow the user to enter data into memory using hexadecimal characters typed on the keyboard, and execute programs so entered. The monitor also allows memory contents to be displayed on the screen. There are also commands that allow loading of binary program files though the serial port, making programming easier. The ROM also contains code for a variety of utility functions that can be used in programming, such as writing strings to the display, taking text input, and converting between hexadecimal characters and binary data. In all, it makes the Z80 computer begin to behave how most people expect a computer to behave.

# **Building Tips**

See the Building Tips section in the CPUville Z80 Computer Kit Instruction Manual.

# **Building the Serial Interface**

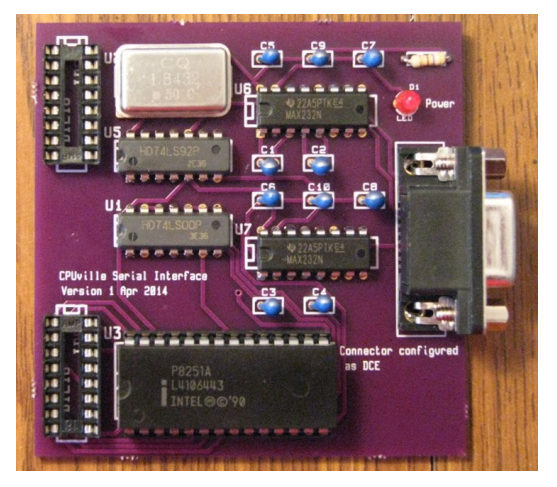

Start by putting the parts on the organizer to make sure you have them all, and to get familiar with them.

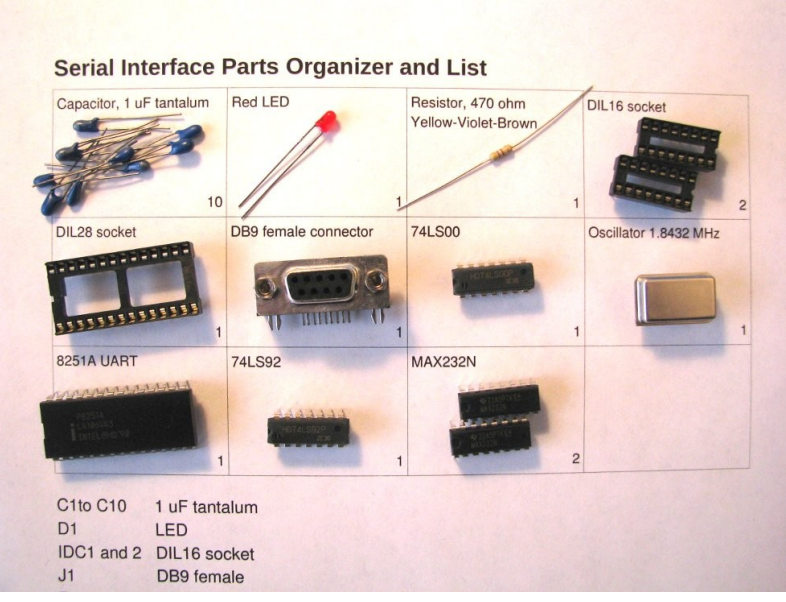

Once you have checked the parts you can start to solder them onto the circuit board.

The easiest way to solder the components is to start with the shortest (parts that lie closest to the board) and proceed to the tallest. The order is resistor, ICs, sockets, oscillator, capacitors, LED, and DB9 connector. Some components need to be oriented properly, as described below.

1. The resistor can be soldered first. It does not have to be oriented.

2. The ICs are soldered next (except the UART – it will be plugged into a socket). The ICs need to be placed with the little cut-out toward the left:

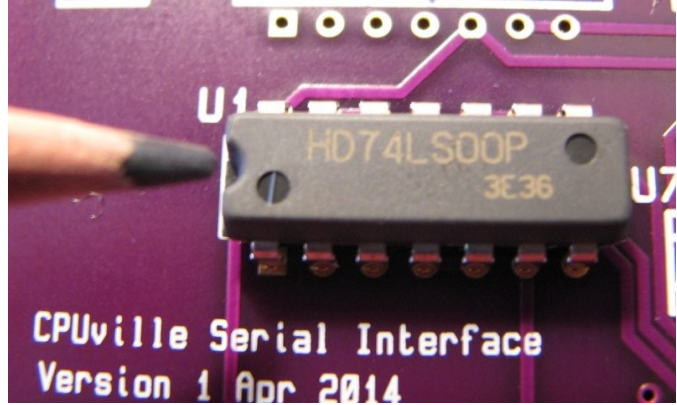

The ICs can be soldered directly to the board without fear of damage if you use a 15-watt or smaller soldering iron.

- 3. The two 16-pin and the 28-pin sockets are next. They do not need to be oriented.
- 4. The oscillator is next. It has to be placed with the sharp corner at the lower left:

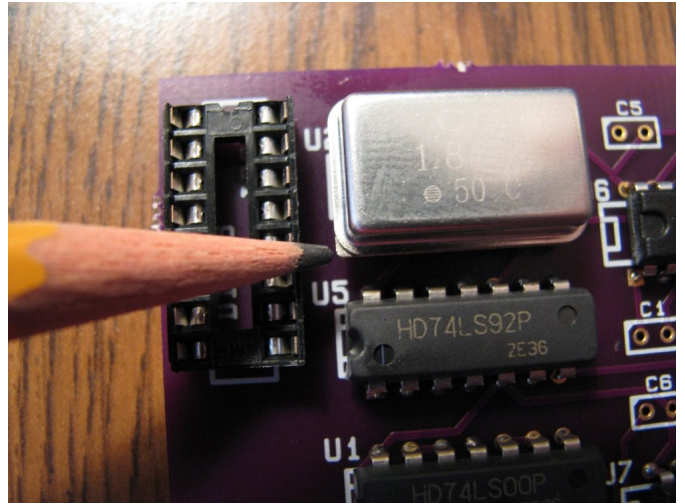

5. The capacitors are next. They need to be placed with the positive lead (the long lead, marked with a stripe) toward the left:

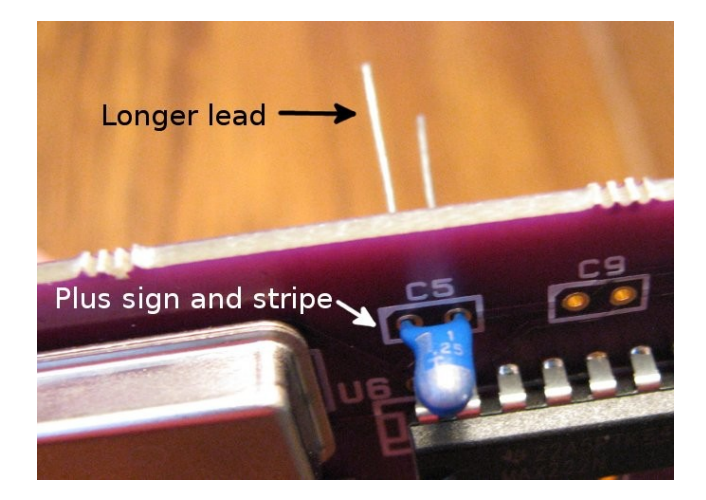

6. The LED is next. The flat side of the plastic base is oriented toward the right:

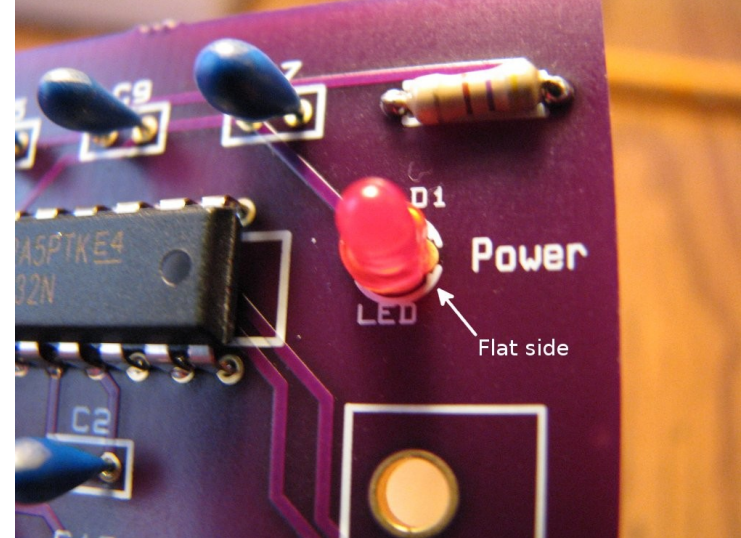

7. The DB-9 connector is the last piece. Put a little solder on the side of the clips to ground them to the copper plating of the holes:

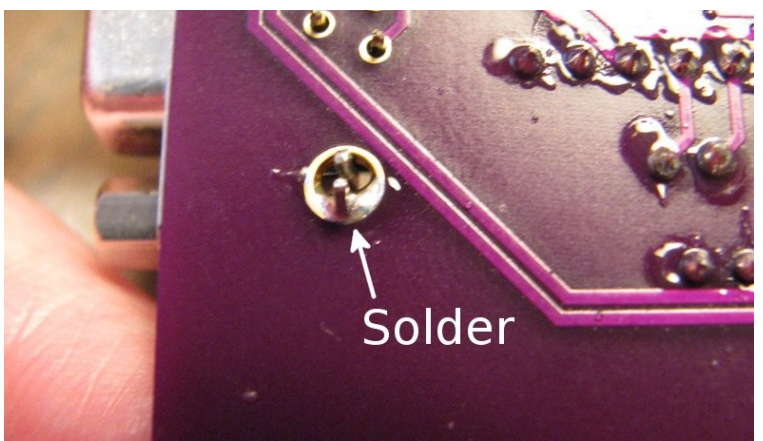

Then solder the 9 signal pins.

Once you have finished soldering all the pins on the serial interface board, inspect the board to

make sure there are no solder bridges or unsoldered pins. Hold the finished board against a bright light. If you can see light coming through a pin hole, you know you forgot to solder it. This does not apply to the vias, the plated holes where a trace goes from one side of the board to the other. These can be left open.

# **Testing and Using the Serial Interface**

Connect the serial interface to the computer using the same ribbon connectors used to connect the bus display board. Make sure the connectors are not misaligned:

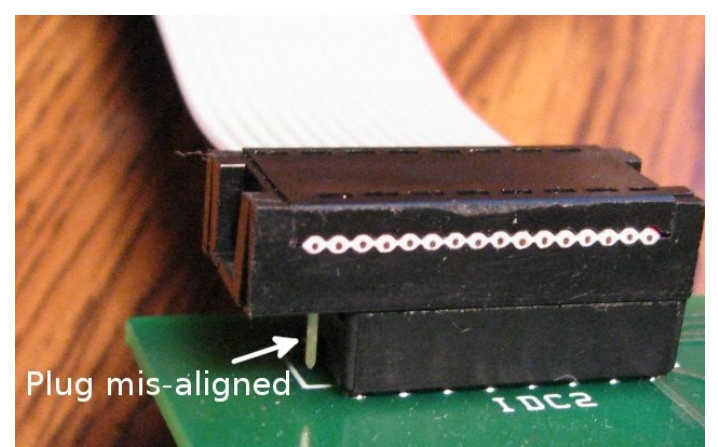

Connect power briefly to the computer board to make sure the Power indicator on the serial interface board lights up. Check the ICs to make sure none of them are getting hot. If everything is OK, disconnect the power and connect the interface to a PC serial port using a straight-through serial cable (not a "null modem" crossover cable).

On the PC, start a terminal emulation program. I will use the RealTerm program running on a Windows XP PC for these examples. I prefer RealTerm over Hyperterminal because RealTerm makes transfer of binary data over the serial port easy. Hyperterminal is designed mainly for communication over a modem, and it does not have the ability to do plain binary transfers. I will also give examples using an Ubuntu Linux system running Minicom, and using the command line for binary transfers.

Through the terminal emulation program, set the PC's serial port (usually designated COM1) to 9600 baud, 8-bit words, 1 stop bit, no parity (9600-8-N-1 for short). Set software and hardware flow control off. For terminal settings, set character echo off, and line wrap on. Both ANSI and VT100 or VT102 terminal emulations will work. With the Z80 computer in reset, and the fast clock selected, apply power to the Z80 computer. The power lights on both the computer and serial interface boards should light. You are now ready to go. But, the Z80 needs some software to communicate with the PC.

The CPUville Z80 computer ROM versions 7 and higher have software code for use with the serial port. Jump to the section on "Using the Serial Port with ROM version 7 and above" to see how to use this code if you have ROM version 7 or higher. If you have a CPUville Z80 computer with a ROM version 6 and below, you can still use the serial port without putting new code in the EPROM. Here is how to do it.

### *Using the Serial Port with ROM version 6 and lower*

In the section titled User Program Listings there is a program you can use to test the serial port connection, echo char test. This program can be entered byte-by-byte into RAM using the Program loader, which is at ROM location 0x0046. The program is only 30 bytes long, and is fairly easy to enter with the Program loader. Once it is loaded in RAM and executed, it initializes the serial port and waits for input. Then, if all goes well, the characters you type on the PCs keyboard will be sent to the Z80 by the serial port, and the Z80 computer will echo them back to the display. The

characters will also be displayed on the Z80 computer's port 0 LEDs. The following is some detail about how to do this.

You should have the Z80 computer and serial interface connected to the PC serial port, a terminal emulation program such as RealTerm running with the proper communications parameters (see above), with the Z80 in reset, and the fast clock selected. Apply power to the Z80 and serial interface (the power light on the serial interface should light).

Put the Program loader address on the input port switches (0x0046). Take the Z80 out of reset and load the 30 bytes of the echo char test program. The Program loader is described in the CPUville Z80 Computer Instruction Manual. After the last byte has been entered, run the program (close the leftmost switch on input port 1).

Look at the terminal emulation program window. The CTS and DSR signals should now be active, indicating the the UART on the Z80 computer's serial interface has been initialized.

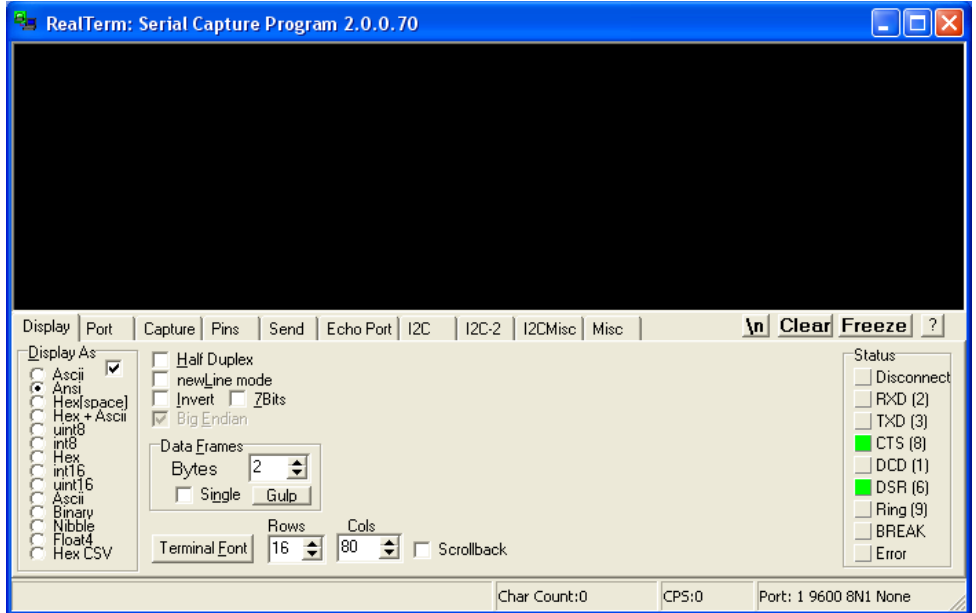

Click the mouse in the terminal program window. Type characters on the keyboard. They should appear on the terminal program display:

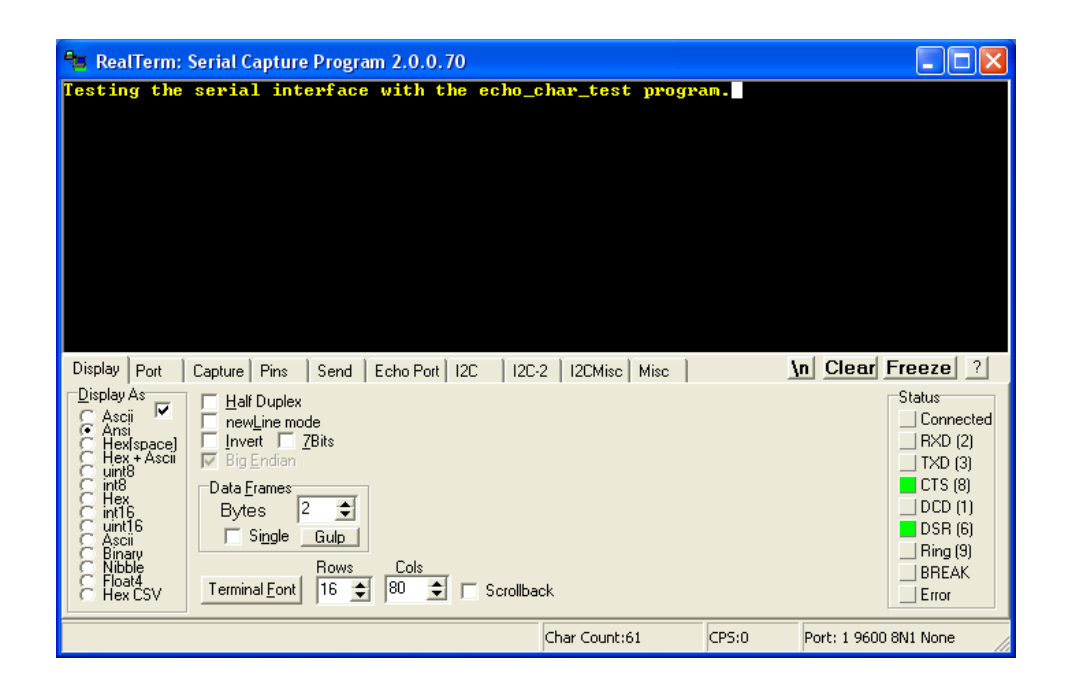

You might note some odd characters, depending on what the keyboard is sending. Up and down arrow may change lines, return may send the cursor back to the start of the line. If the characters are being echoed, you can be sure the serial port is set up properly and is working. Nothing you enter on the keyboard can physically damage the Z80 computer or the PC, so feel free to experiment.

But entering programs byte-by-byte with the input port switches is difficult, and it is easy to make a mistake. What one really wants is a way to load binary code generated by an assembler program directly into the Z80 computer's memory through the serial port, and execute it. For this, we can use the boot loader program (see "User Program Listings"). This is another tiny program that can be entered into the Z80 computer's memory using the Program\_loader. After it is entered, it can be used to load other programs. It will stay active and usable for entering programs, as long as the Z80 is powered on.

Once boot loader is entered and executed, the Z80 initializes the serial port UART and waits for input from the PC. You start the binary transfer from the PC, and the Z80 computer will receive 256 bytes of code and place them in its memory starting at location 0900h. Then, the boot\_loader jumps to that location to execute the code that was entered. If you don't overwrite it, the boot loader will remain in memory at 0x0800, and will start again after the computer is reset, if you put 0x0800 on the input port switches. This allows you to write, assemble, run, and debug Z80 assembly language programs.

To demonstrate how to use the boot loader we first need to create a binary file that boot loader can load and execute. We will use an assembler program running on the PC to create the binary file.

In the "User Program Listings" there is another echo\_char program, but this one is designed for loading using the boot loader. It is the same as echo char test except it lacks the port initialization commands, and has padding at the end to make the assembler output binary file greater than 256 bytes long (if it was less than that the boot\_loader would hang). We will make a binary program file from this assembly language file using an assembler program.

## *A word about assemblers.*

There are many assembler programs for the Z80 that are available for download. Most of them are free. Many of them date from the early days of personal computing, and they often have some quirks. I use the z80asm program running under Ubuntu Linux for most of my work, and the TASM assembler in  $Windows<sup>1</sup>$  $Windows<sup>1</sup>$  $Windows<sup>1</sup>$ .

Most  $Z80$  assemblers use the same, standardized mnemonics for the  $Z80$  operation codes<sup>[2](#page-10-1)</sup>. However, the various assemblers may use different variants or syntax for the assembler directives. In z80asm, directives are entered plain, but in TASM directives require a leading period. So, the z80asm **org** directive, is **.org** in TASM. z80asm has the defs (**def**ine **s**pace) directive, which fills a block with data, but TASM has the **.fill** directive. Also, TASM being a DOS-era command line program, wants input file names with no more than 8 characters in their names, and those 8 characters have to be unique to the directory the files are in. If you have more than 8 characters, and those characters are unique, it will complain with a source file read error. Strangely, if you have a well-behaved file name that is unique in its directory, like echo\_ch, it will not complain if you give TASM the file name echo\_char, even though that name has 9 characters. It simply ignores the last 2 characters and loads the echo\_ch file! Took me a while to figure that out. Anyway, that is enough about assemblers.

## *Creating a binary machine code (object) file with an assembler*

If you look at the boot loader code, you see that it has the UART initialization codes. Once the UART has been initialized, other programs using it should not try to initialize it again. So, if we use the boot loader to load another program, and that second program uses the serial port, it should not have the initialization codes. The echo char test program we entered directly using the Program loader has initialization codes, so it is not an appropriate test program to load with the boot\_loader. I wrote another program that will echo characters, but this program does not have the initialization codes. I will use TASM running under Windows to assemble the binary echo char file, and will load and execute it using the boot loader and RealTerm. Since I am using TASM for this exercise, I show the echo\_char assembly language edited for compatibility with that assembler.

To start, create the assembly language file with a text editor like Notepad, and save that file as echo\_ch.asm in the TASM directory:

<span id="page-10-0"></span><sup>1</sup> This TASM is the "Telemark Assembler" for the Z80, not the Borland Turbo-assembler for x86 processors. Both assemblers have a TASM executable, but only the Z80 assembler will create the Z80 machine code.

<span id="page-10-1"></span><sup>2</sup> There are some exceptions: the Z80 assembler by Joe Moore, AS8080, generates Z80 machine code, but uses Intel/TDL mnemonics for its assembly files.

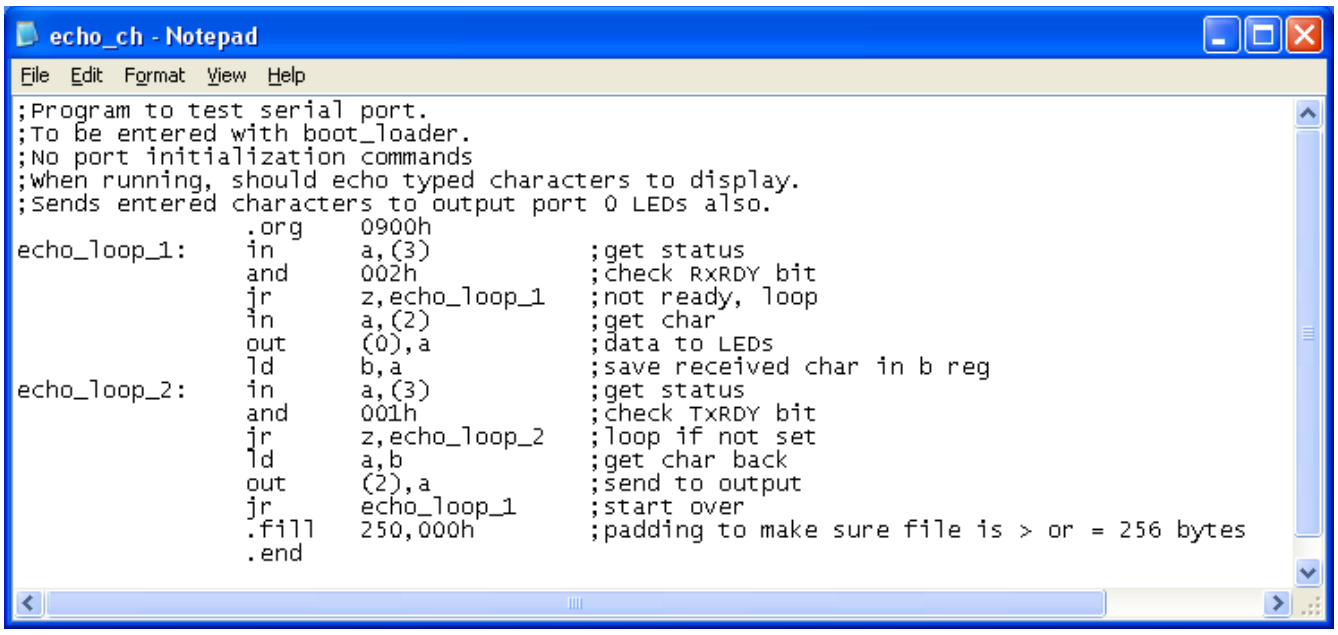

The TASM command line to assemble this program looks like this:

The TASMP executable file is used, because Windows XP runs in protected mode. In DOS, the TASM program is used instead (real mode). The -80 option tells TASM that we are assembling Z80 assembly language (TASM can assemble a wide variety of languages). The -b option tells TASM to create a binary object file output. Its default is a hex output file.

If TASM is successful it will show a window like this:

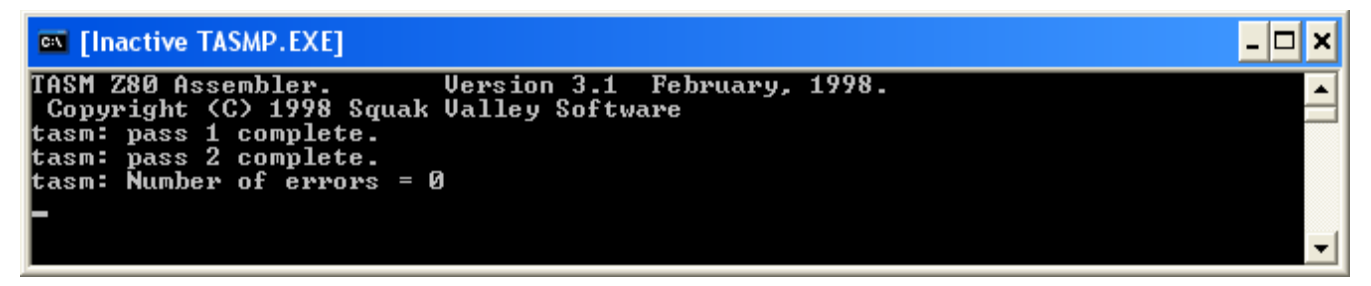

If your program has sytax errors, they will be shown here. Correct the errors as needed. When you have a successful assembly, you can close the window.

TASM should have put the binary output file, named echo\_ch.obj in its directory. This is the file we will load into the Z80 computer, using the boot loader.

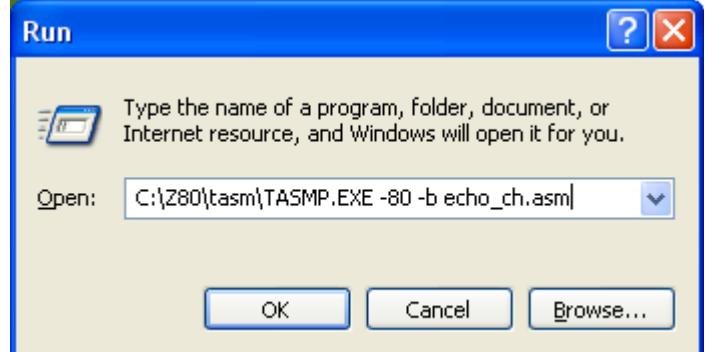

## *Using* boot\_loader *to load a binary program file*

Once you have created a binary program file using an assembler, it can be loaded and executed using the boot loader program. We will use RealTerm to communicate with the Z80 computer. First, load the boot loader into the Z80 using the Program loader and the input port switches, like you did for the echo char test program. Do not execute the boot loader yet. In RealTerm, click on the Send tab. Click on the … button and navigate to the echo\_ch.obj file, and click Open. Now the RealTerm window should look like this:

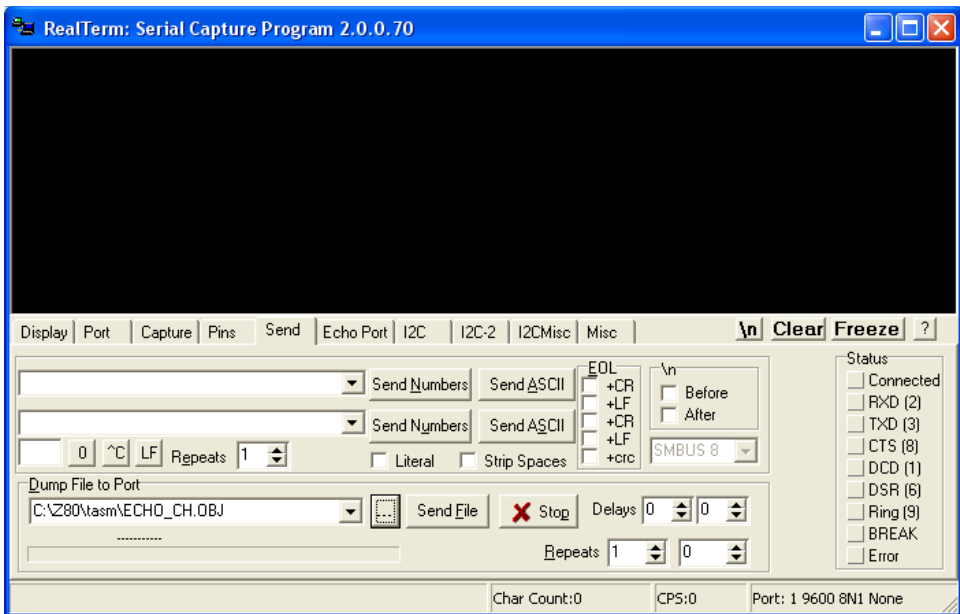

Now execute the boot\_loader (close the leftmost switch on the Z80 input port 1). The CTS and DSR signals should come on indicating that the serial port has been initialized. The boot loader is now ready to receive input.

Click on the Send File button. A progress bar will run across the window, and Done will appear:

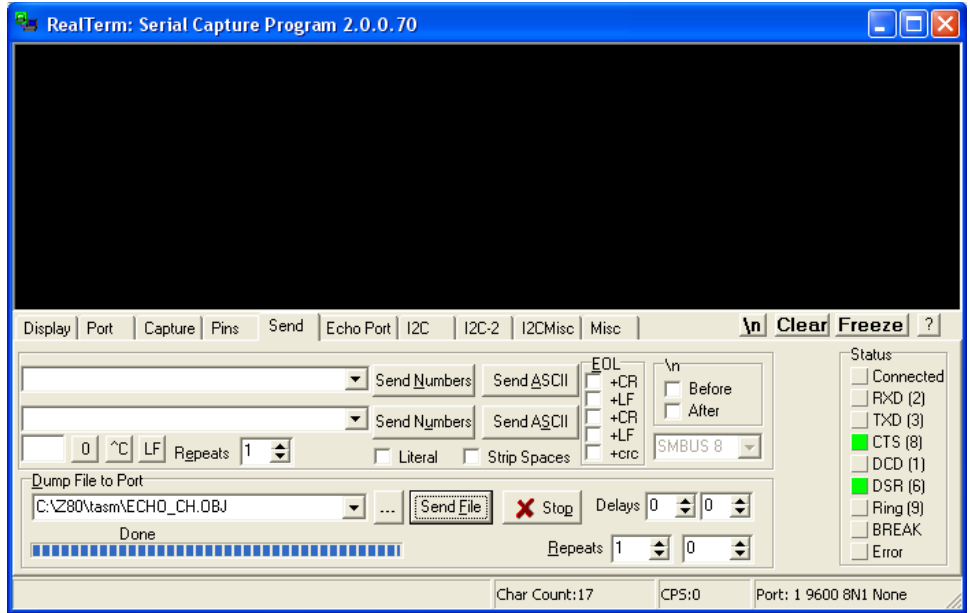

Now click the mouse in the RealTerm display window, and type on the keyboard. You should see your characters being echoed onto the display (and on the port 0 LEDs):

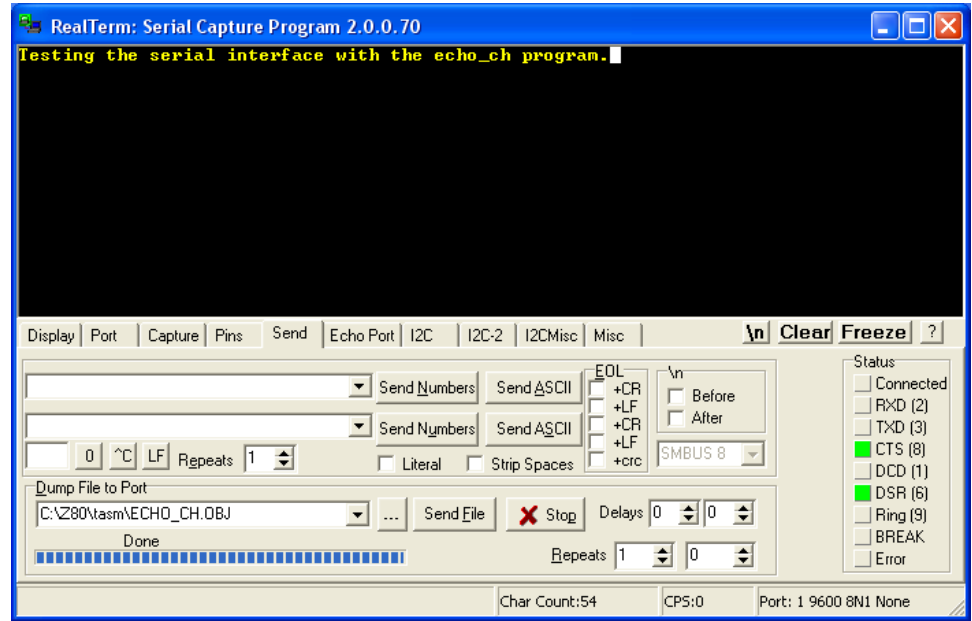

If you feel limited by the 256-byte transfer size of the boot loader, you can of course write a program that will in turn load a much larger program. This is the meaning of the "boot" in boot\_loader: the computer is "pulling itself up by its own bootstraps", by running a tiny program entered using the switches, which loads a larger program, which in turn loads a larger program, up to the limits of the size of the memory.

But, what you really want is the equivalent of a boot\_loader program (and others) in the ROM, so you don't have to mess with the input switches. The following section discusses using the serial port with ROM version 7 and above, which has code to run the serial port.

### *Using the Serial Port with ROM version 7 and above*

If you look at the "ROM Program Listing" below, you will see that starting at address 0x0100 a lot of code has been added compared to ROM version 6 and earlier. There are a variety of utility subroutines that are used with the serial port for getting input with line editing, writing lines (strings) to output, and converting between characters and values. You can use the subroutines in your own programs.

In addition to the utility subroutines, there is a primitive monitor program that takes some simple commands that allow you to enter and run programs on the Z80 computer without needing to use the input port switches. It can all be done using the keyboard and display, through the serial port.

The monitor program has two entry points. The monitor cold start is used when the computer is taken out of reset. It has the UART initialization commands. The monitor warm start is used to hand control back to the monitor after a user program has been run.

I will show examples using the monitor program with a PC running the RealTerm program. Start RealTerm, and make sure it is set up for 9600 baud, 8-N-1 communications (under the Port tab). Select the display as Ansi option under the Display tab. Real term uses a default of 16 rows in its display window, but you should increase this to 24 rows.

With the Z80 in reset, place the monitor cold start entry address 0x04C0 on the input port switches, and take the Z80 out of reset. You should see the monitor greeting message on the display, and a > character as a prompt indicating the monitor is ready to take input:

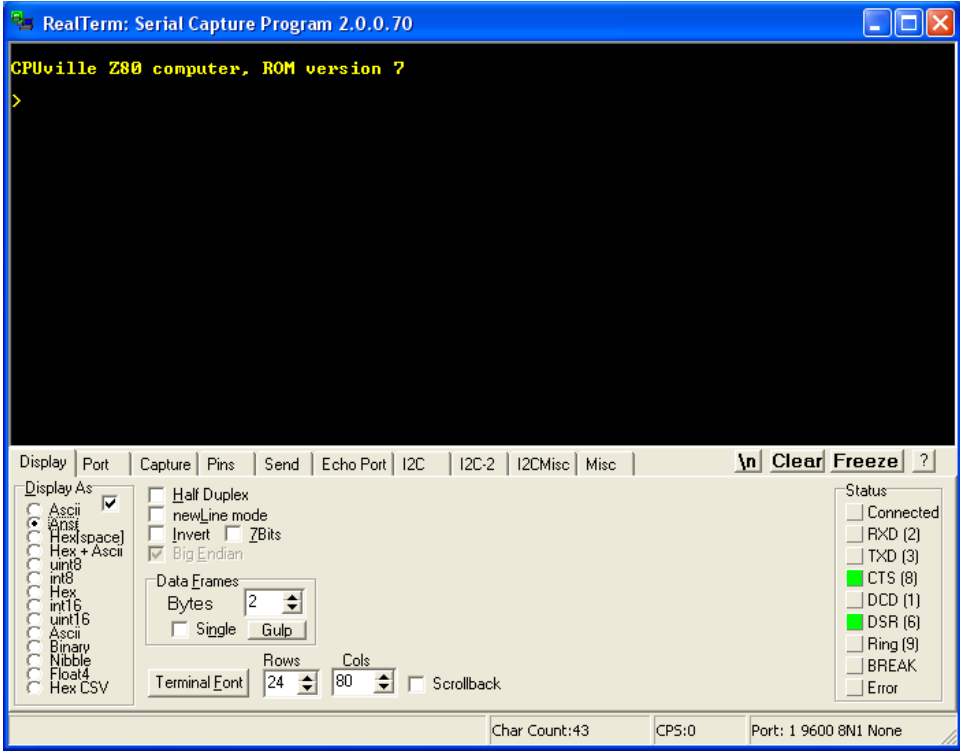

You need to click in the display window to enter text into RealTerm. Type help or ? to get a display of the available monitor commands:

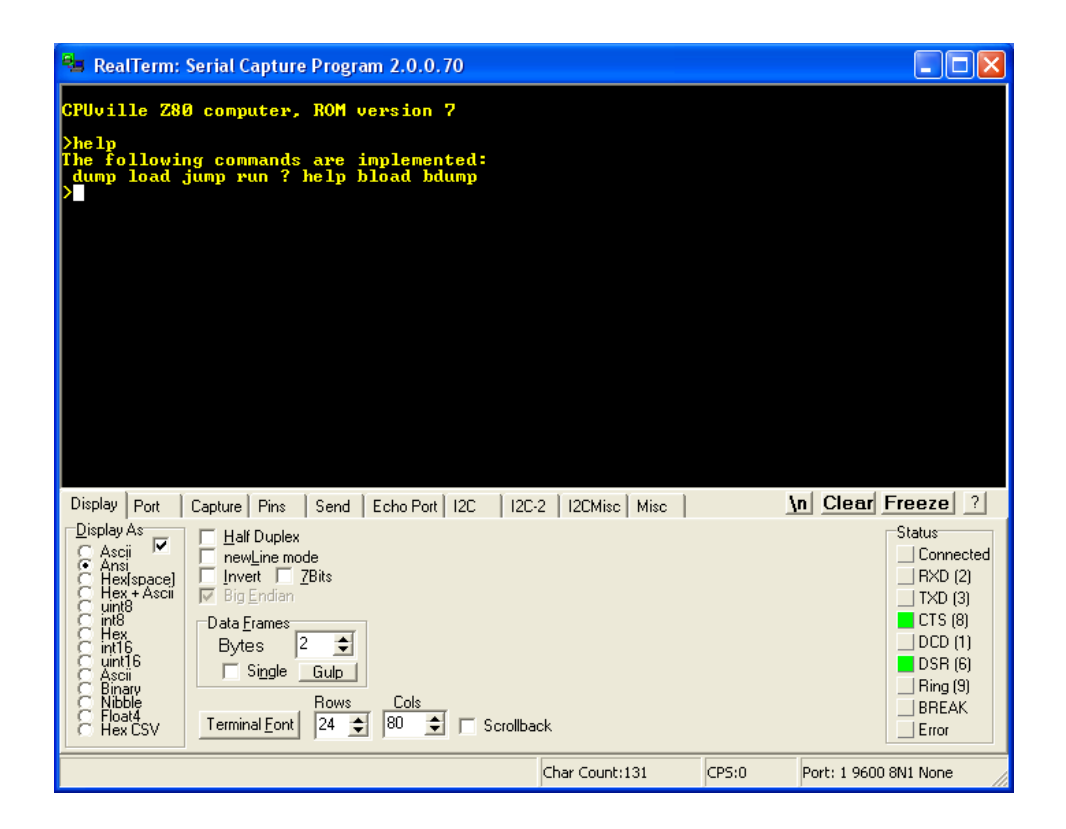

The monitor program is very simple. It has to be, to fit in 1.8 K of memory. Commands are casesensitive (lower case only), and no arguments are accepted. Hexadecimal numerals need to be entered with upper-case A through F. There is little or no error checking or memory management. The input line buffer is located at memory location 0x0F88, and if you put in a huge input line, it will overwrite the stack and the system will fail. The buffer is not cleared after most commands, so if you hit return on a blank line, you might find that you have re-executed your last command. But, it seems to work well if you stay within reasonable limits. The worst you can do entering commands is to cause the Z80 system to fail. If that happens, just reset. Here is a discussion and examples using the various commands.

### **Help command**

Displays a list of the available commands. The ? does the same thing.

#### **Dump command**

Displays a 256-byte block of the Z80 computer's memory. The command takes a 4-character hexadecimal address as input, with the A through F characters as upper case. The output display shows the 4-character hexadecimal address of the first byte of each row, then 16 bytes of data as hexadecimal characters. Here is a dump display of the first 256 bytes of the ROM:

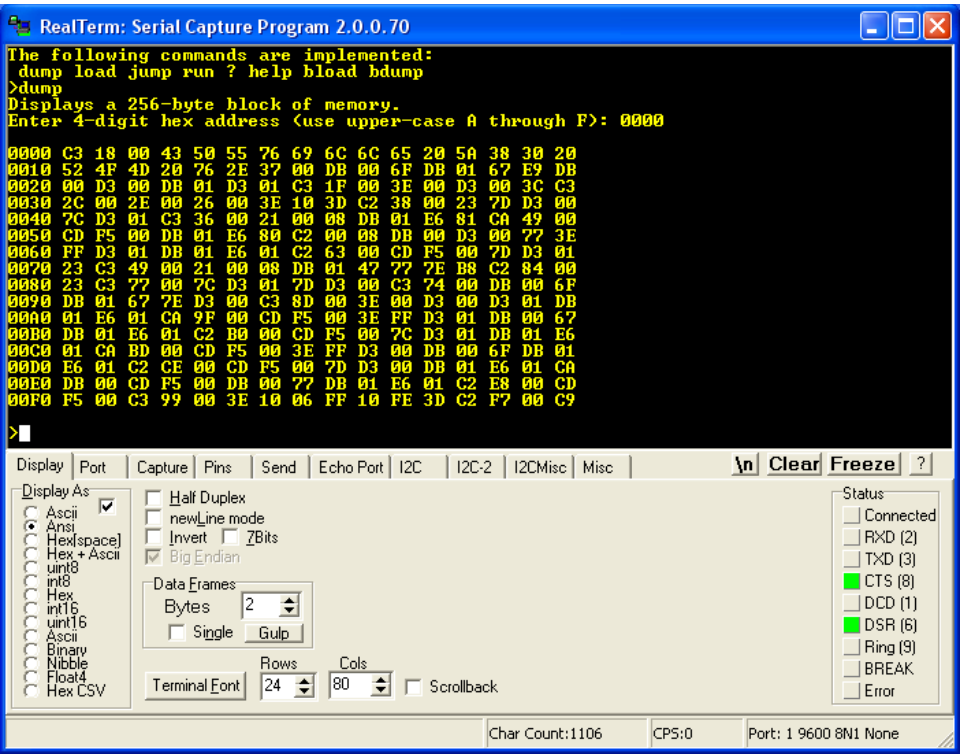

This command is very useful for debugging programs, as you can see the machine code, and the values of your variables.

#### **Load command**

This command takes input from the keyboard, as hexadecimal characters, and loads the input into memory as binary code. Hit return to stop the input. During the load, the display shows 16-byte rows of input data in a manner similar to the dump command, without the addresses. Here is an example, entering the first 16 hexadecimal numbers into RAM starting at location 0x0800:

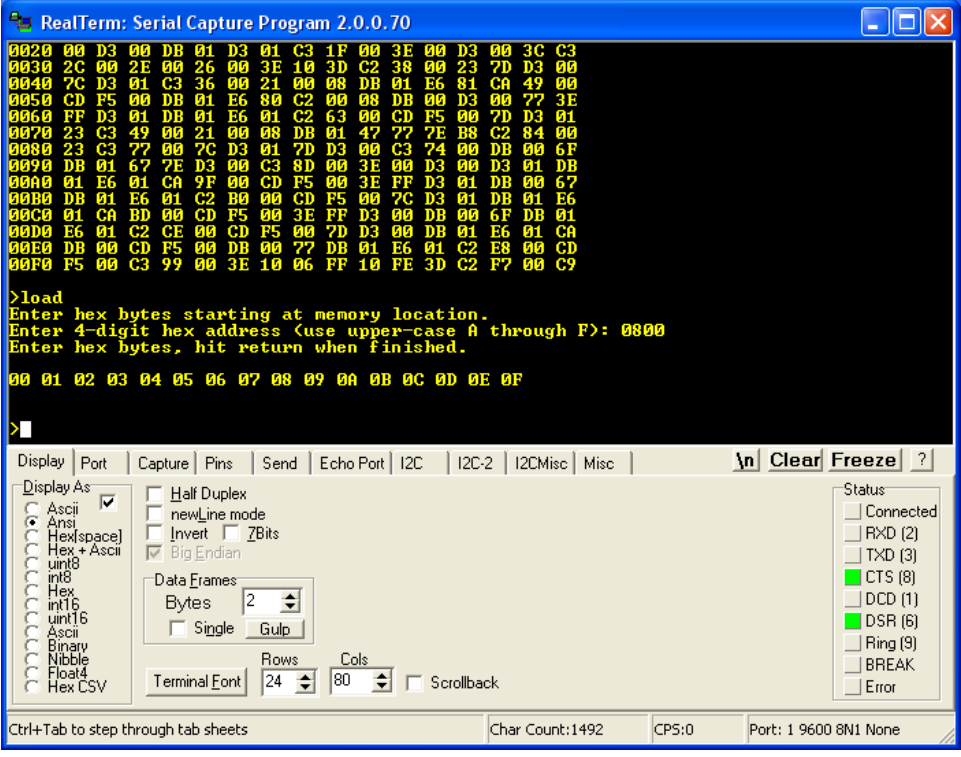

Here is a dump display of RAM starting at location 0x0800. You can see the 16 bytes I entered:

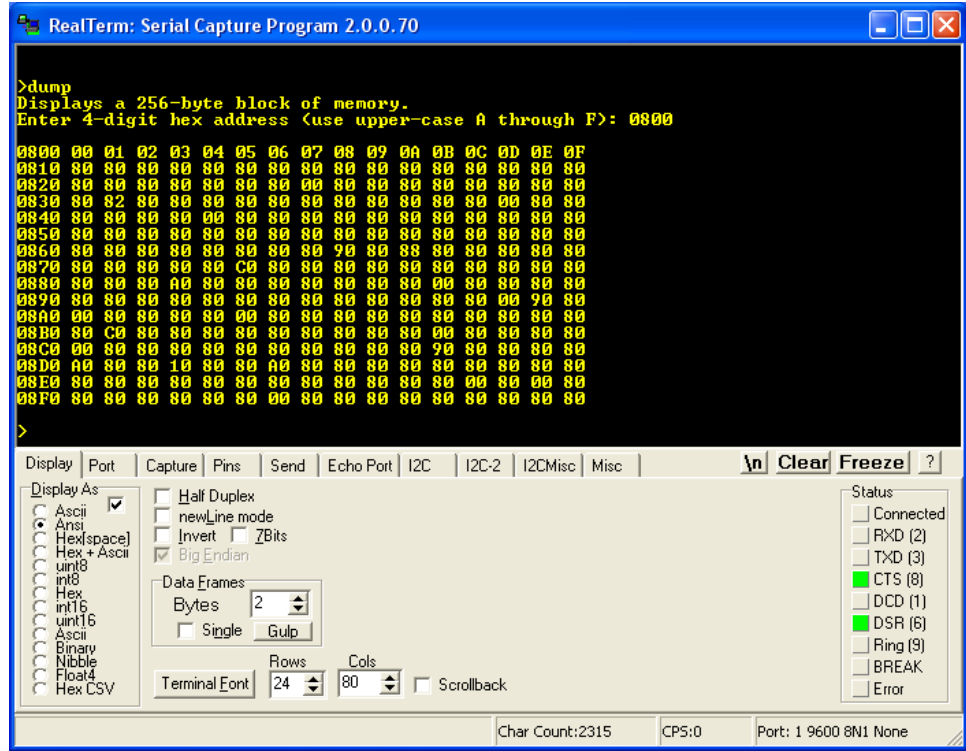

The rest of the RAM has digital garbage in it.

You can use the load command to quickly change a byte of program code or a variable, to clear memory by putting in zeros (just hold down the zero key, the repeats from the keyboard are entered), and to load small programs by hand.

#### **Run command**

This command causes program control to be passed to the address you enter. It is the same as the Jump command.

## **Bload command**

This command is for loading binary files (**b**inary **load**). The command takes a four-character hexadecimal address input, and a decimal file length input. Then, it waits for the file to be sent from the PC to the Z80. It works best if you enter the exact length of the binary file. The bload command will hang if the file is shorter than the length you enter.

The following is an example of loading a binary file using the bload command. We will load and execute the echo ch program that was assembled to test the boot loader program (see the section above for details of how to assemble the file).

We can load the file anywhere in RAM, but let's load it at location 0x0900. First we need the exact file size, which we can obtain by hovering over the file name, or right-click-Properties:

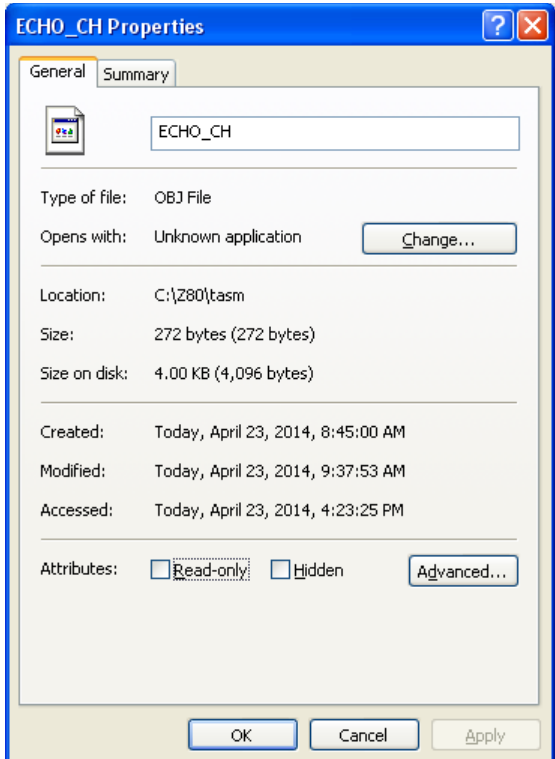

We see the file is 272 bytes long. Now we run the bload command, and enter the target address 0900h (no need to type the "h" in the monitor), and the length as decimal 272. Hit return after entering the length, and it lets you know it is ready to receive the file. Now, in the RealTerm Send tab, navigate to

the echo\_ch.obj file using the … button, click Open, then click the Send button. After the file is sent "Done" should appear above the file progress bar, and the monitor prompt should reappear, letting you know the command was successfully executed:

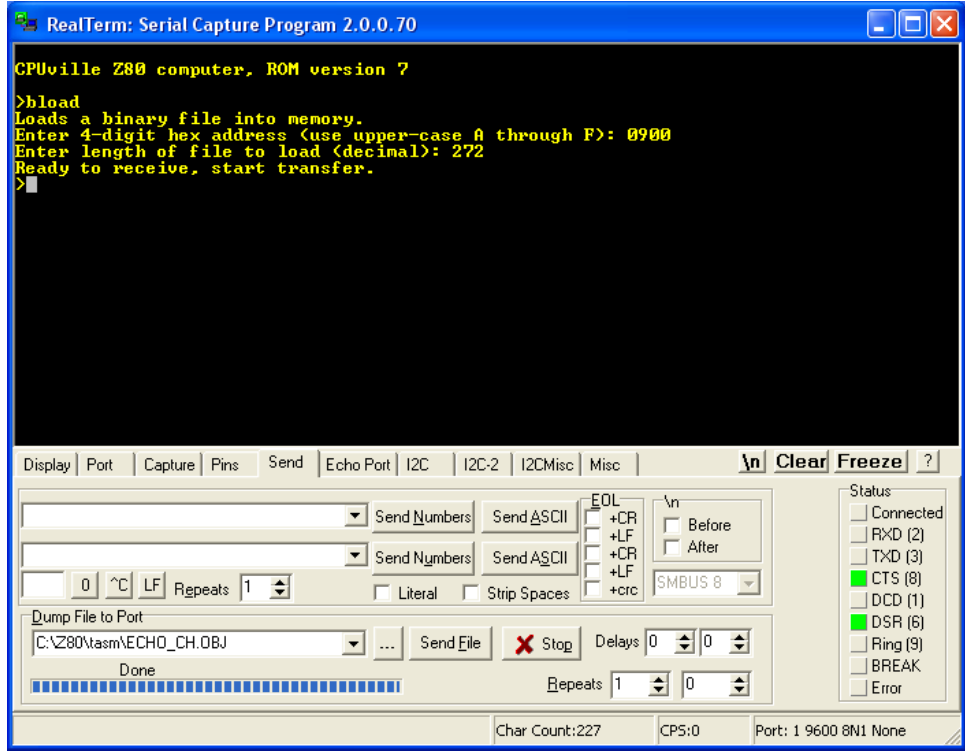

You can examine the memory at 0900h using the dump command:

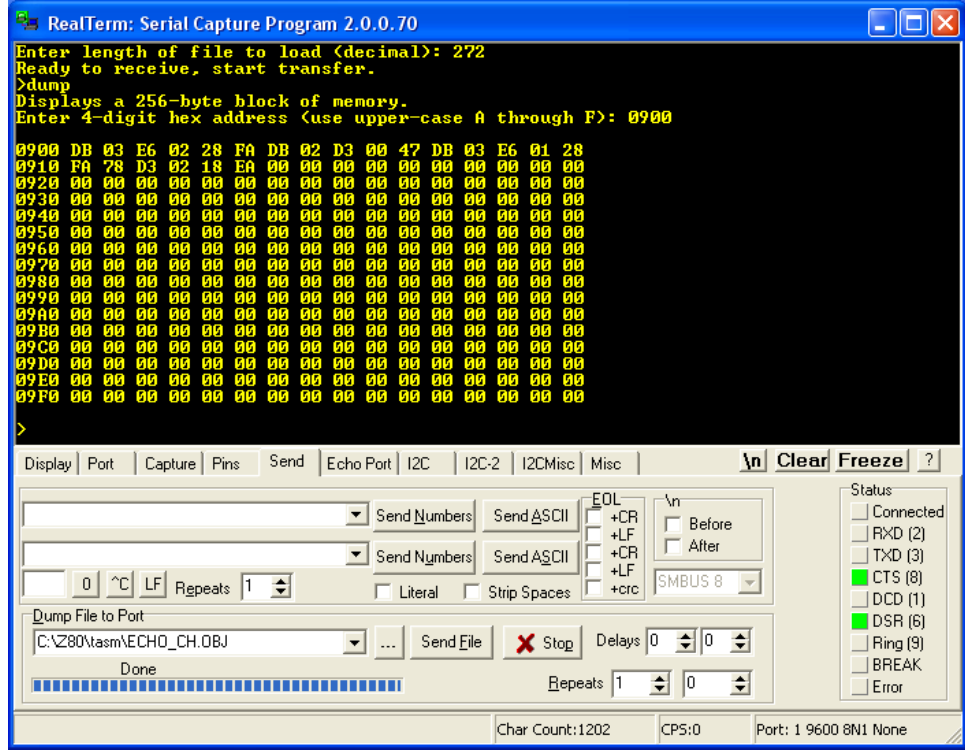

There you see the program bytes, followed by the padding zeros that were put in for the boot loader program (see above – no padding needed for the bload command since it loads the number of bytes you enter).

You may now run the program using the run command, enter the address 0900h. Characters you type are echoed to the screen. For a neater display click the **\n** button on the RealTerm display. This sends the cursor to a new line.

The echo ch program has no exit, so you need to reset the Z80 computer to get out of it. When you take the Z80 out of reset, the monitor program starts again, since you have the cold start entry point on the input port switches. Resetting the Z80 does nothing to the memory contents. After you reset the computer, You can see that the echo ch program is still present at location 0900h using the dump program, and you can run it again using the run command. If you want to write a program to return to the monitor on exit, you need to put in an instruction to jump to the monitor warm start entry point at 0x04C9 on program termination.

#### **Bdump command**

This command dumps a segment of binary data from memory to the serial port. It is up to the PC on the other end to capture this output into a file. We can do this using RealTerm.

The echo ch program we loaded has a lot of padding bytes, to make it useful for the boot loader. We can create a shortened version of it using bdump.

If you look at the memory dump display (or the list file) for echo ch, you can see that the last byte of the program is the EA at address 0915h, meaning the total number of program bytes is decimal 20 (you can use a calculator program with hexadecimal inputs if you need to figure out file lengths of longer programs). We can create a more compact file by dumping these first 20 bytes from memory to a file that we can name echo\_char.bin (we don't need to worry about the length of the file name now because TASM will not be involved – see discussion above in "A Word About Assemblers").

To create this compact echo\_char.bin file, we first set up RealTerm to receive a file of this name. Click on the Capture tab. Write the file name (with complete path) in the File window. Make sure Direct Capture is checked. While RealTerm can capture a file of any length, I have found that it is most accurate if the number of bytes is a multiple of 16. Here I chose to capture 32 bytes. Enter the bdump command, address 0900, number of bytes to dump 32 and hit return. Now, the Z80 is ready to send those 32 bytes to the serial port with any keypress.

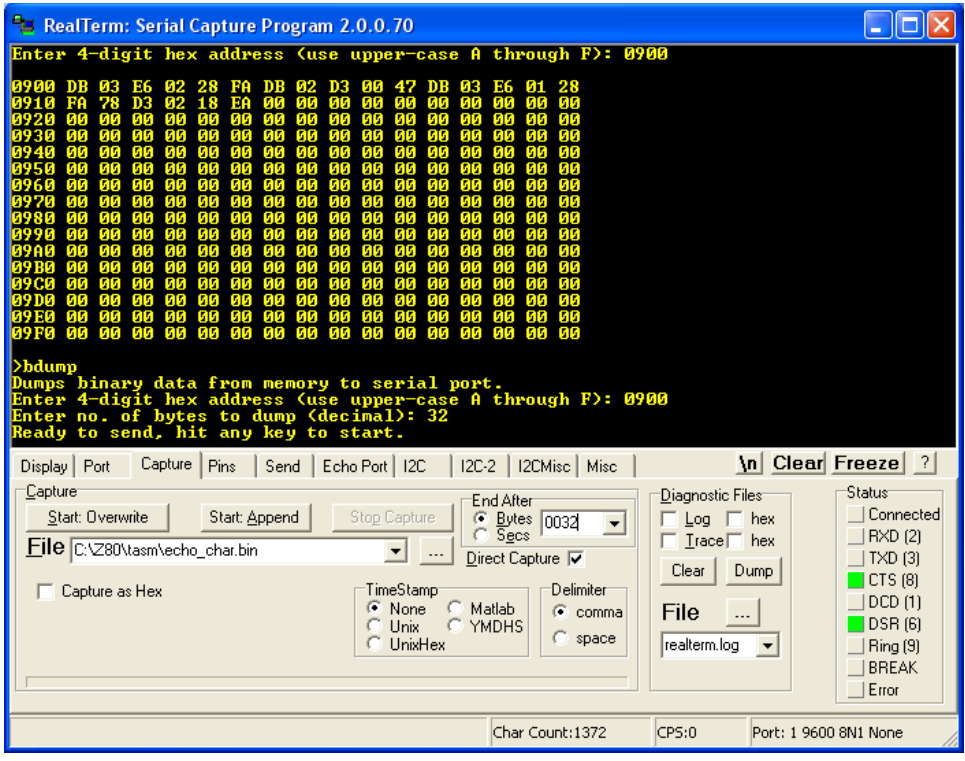

Click on the Overwrite button. The bottom of the display turns red, indicating that capture is underway. But, the Z80 computer has not sent any bytes yet.

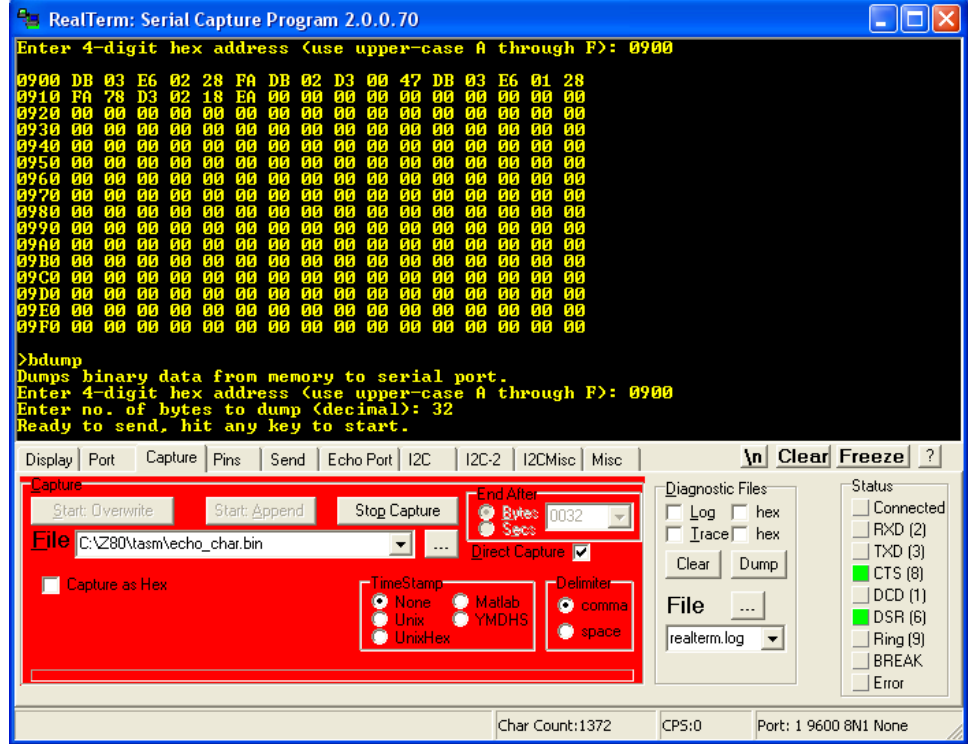

Now, click in the display window and hit any key. The 32 bytes will be transferred to the file

echo\_char.bin and the RealTerm display will go back to its normal color. The Char Count will show 32 bytes transferred. In the display window, the monitor prompt will re-appear.

Navigate to the directory containing the echo\_char.bin file, and check its size in the Properties window. You can see it is 32 bytes.

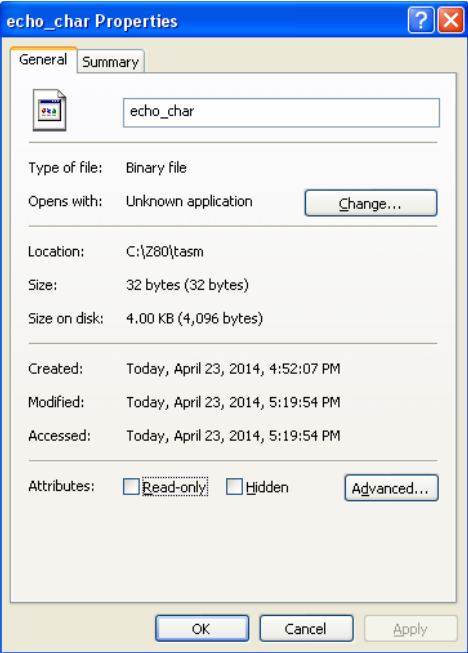

This file can be loaded back into the Z80 using bload. I first entered FFs into the Z80 memory at 0900h using the load command before loading back the file so you can see that it is really now just 32 bytes long:

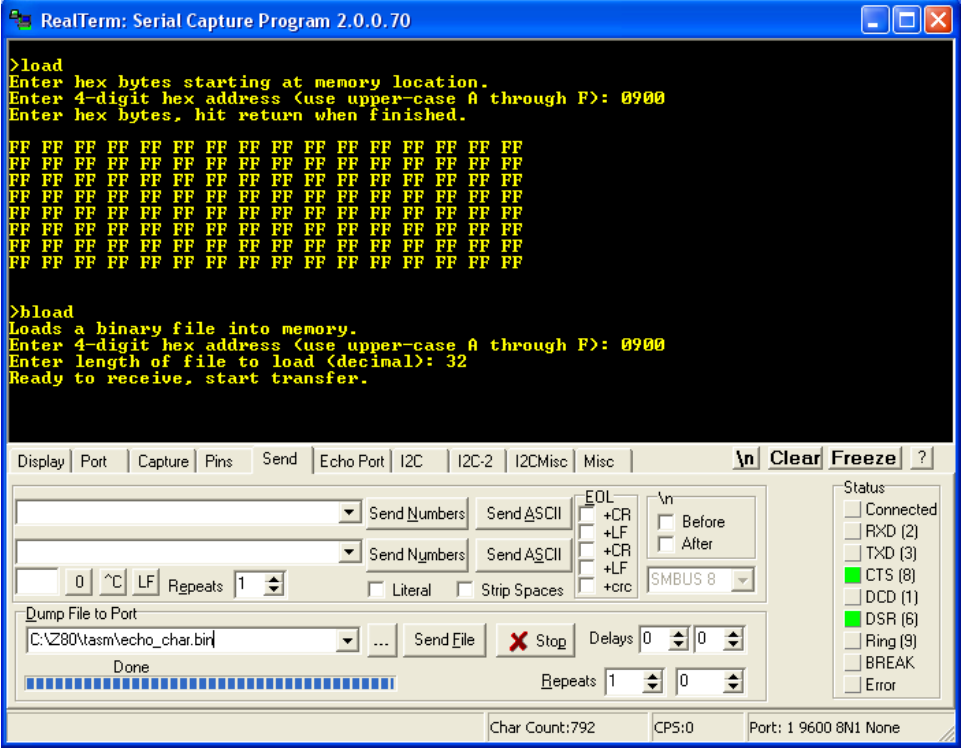

Here is the dump display after loading the shortened echo\_char.bin file:

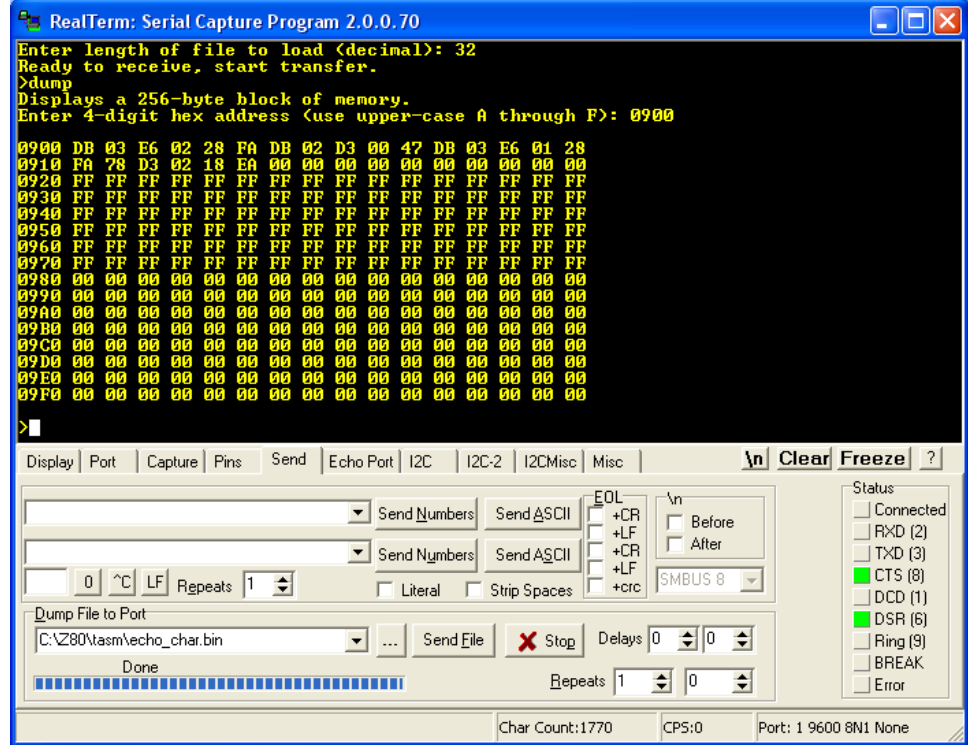

Now you can run the program. Press the **\n** button on the RealTerm window to put the cursor down a couple of lines and type some text:

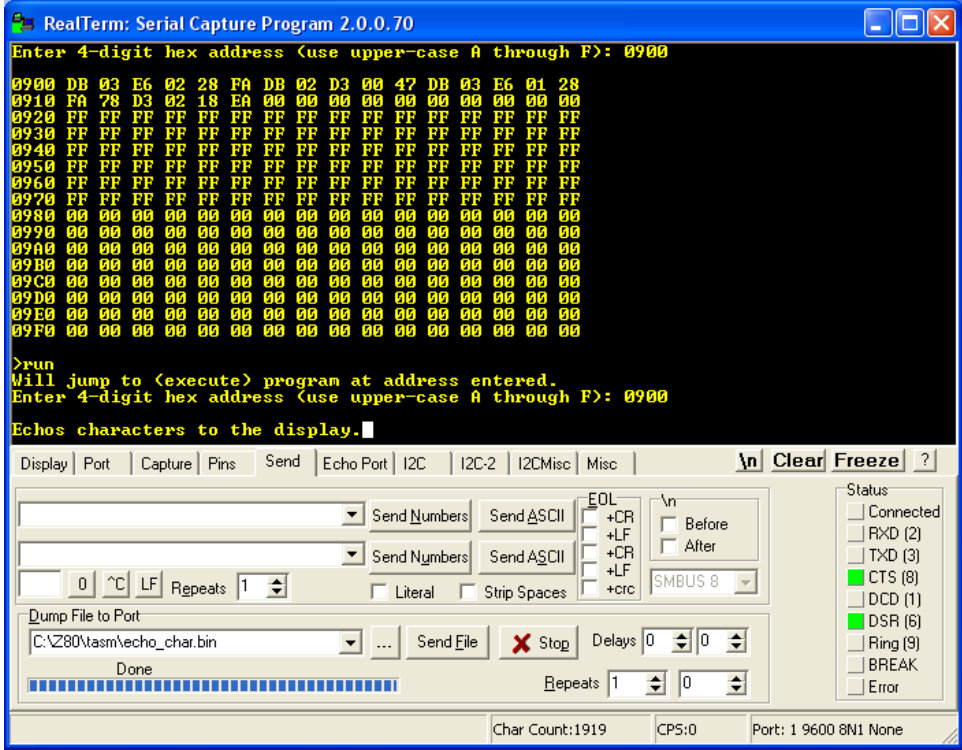

This concludes the discussion of using the monitor program commands with RealTerm, running under Windows XP. The next section shows how to use the monitor commands with Minicom running on a Linux system.

### *Binary transfers on a Linux system*

I have used a Linux system for most of my work on this project, and I suppose many hobbyists use it too. The terminal emulation program I use is Minicom. It is not as capable as RealTerm in that it does not have built-in ability to do binary transfers. However, the Linux operating system itself has very robust command line functions that can accomplish this.

Open a terminal window and start Minicom:

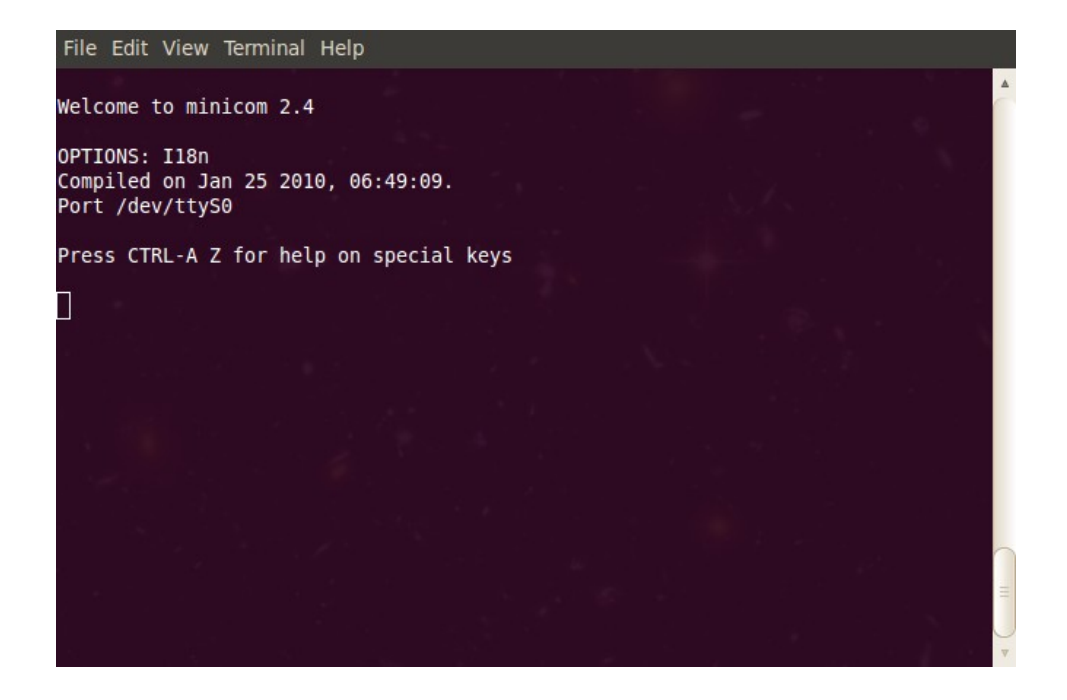

Using ctrl-A-Z, get to the cOnfiguration menu, and make sure you have the correct serial device designated, the correct baud rate, and 8-N-1 communications.

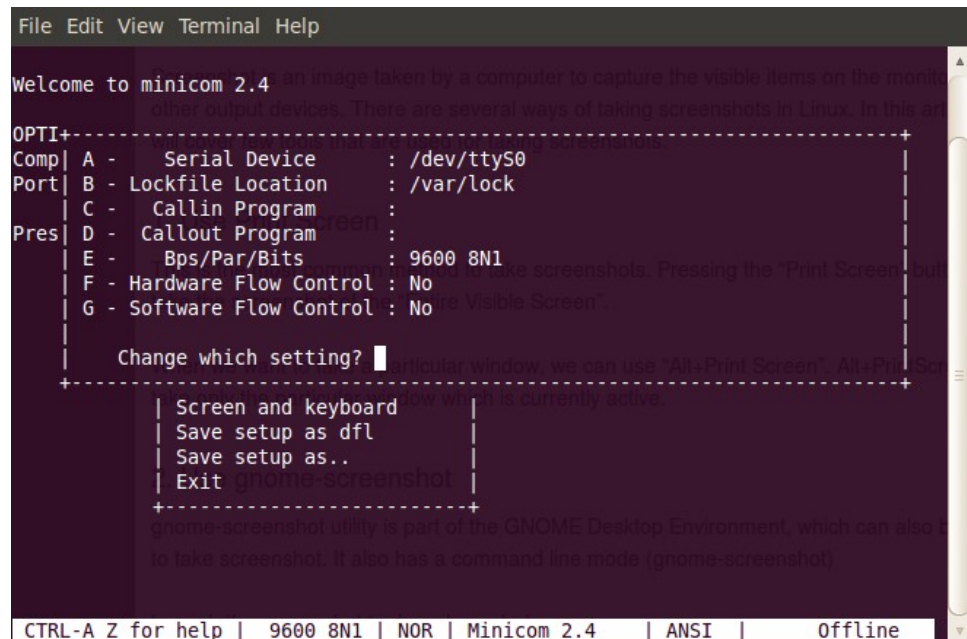

You can also set the communications parameters using the comm Parameters menu:

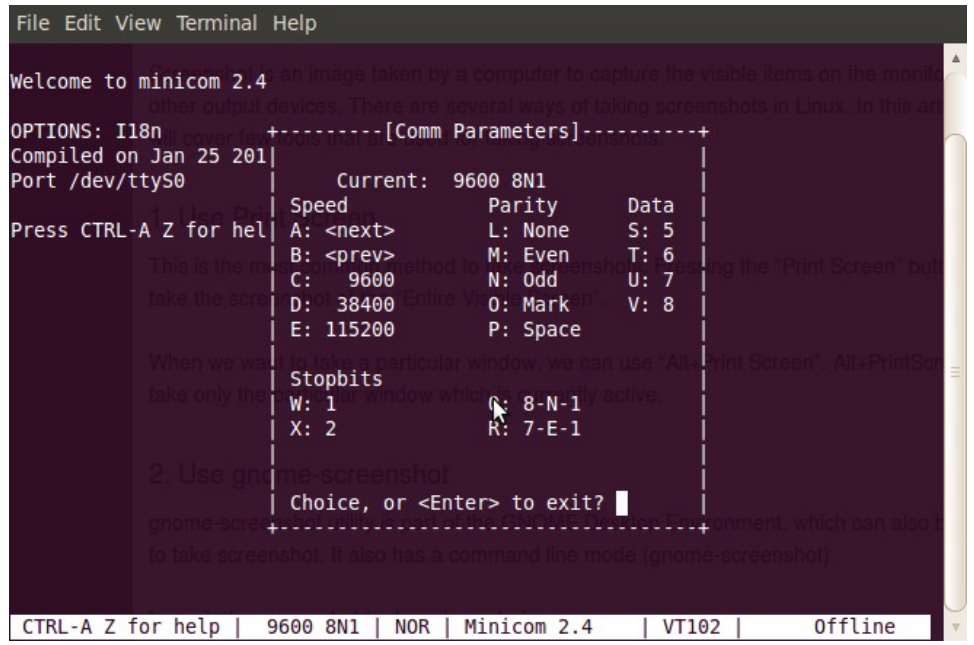

You can save these settings as the default. Once Minicom is configured you can take the Z80 computer out of reset, with the monitor cold start address 0x04C0 on the input port switches. You should see the monitor greeting message, followed by the monitor prompt and cursor:

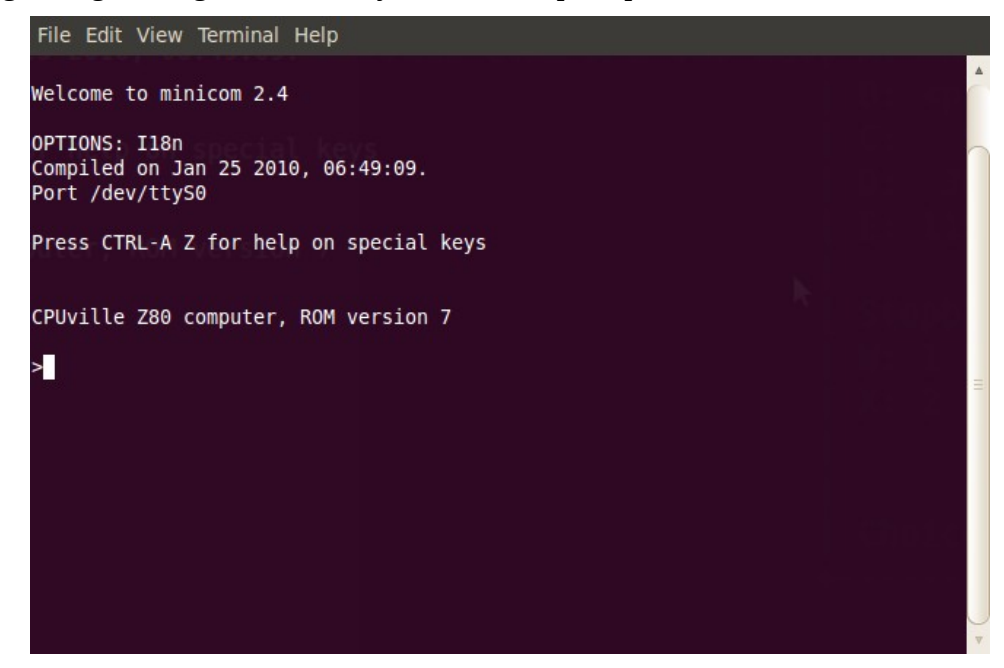

The help, dump, and load commands work the same way as with RealTerm (see the sections above). However, Minicom has no ability to send or receive plain binary files, so some extra work needs to be done.

To send a binary file to the Z80 computer we still use the bload command. But, we have to switch from Minicom to the Linux command line in order to send the file over the serial port. We can do this easily

by opening another terminal window next to the window running Minicom, and using the command line in the second terminal window to send the file using the Linux cat command. Here is an example using the echo\_char file:

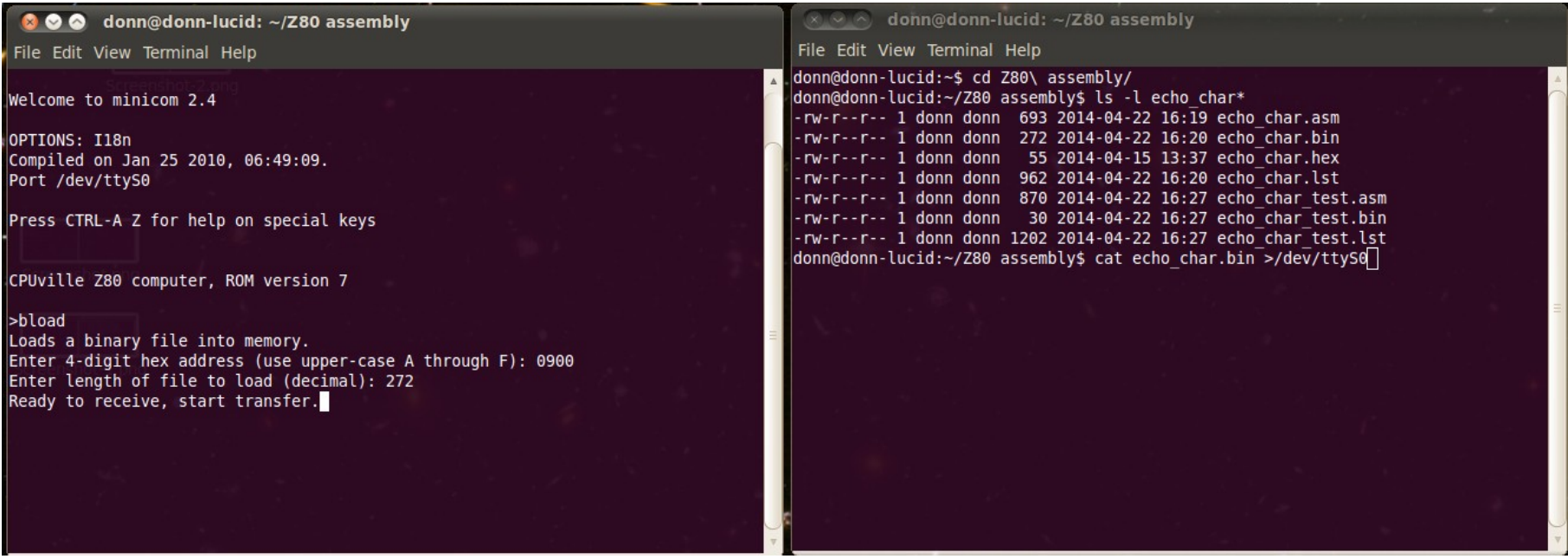

Here are the two terminal windows side-by-side. The left window is running Minicom, and the right is just a plain terminal. Whichever window you click in becomes the active window. Both windows can access the serial port, as long as only one is using it at a time.

We started in the right hand window, listing the files in the directory to make sure we have the correct file size. We see the echo\_char.bin file, previously assembled using z80asm, with a size of 272 bytes. We will transfer this file.

Then, we switched to the left window and set up a binary load for this file using the bload command, as shown above. When bload gives the "Ready to receive, start transfer" message we switch back to the right window and enter the **cat** command as above. This command is normally used to dump a text file to the terminal display window, or to con**cat**enate files together. But, it will also dump a binary file. We redirect the cat command output to the serial port with the redirection symbol >, followed by the device name of the serial port. Hit return, and cat sends the contents of echo\_char.bin to the serial port, and into the Z80 computer's memory as directed by bload. After the transfer, the right hand display returns to the terminal command line, and the left hand display to the monitor command line:

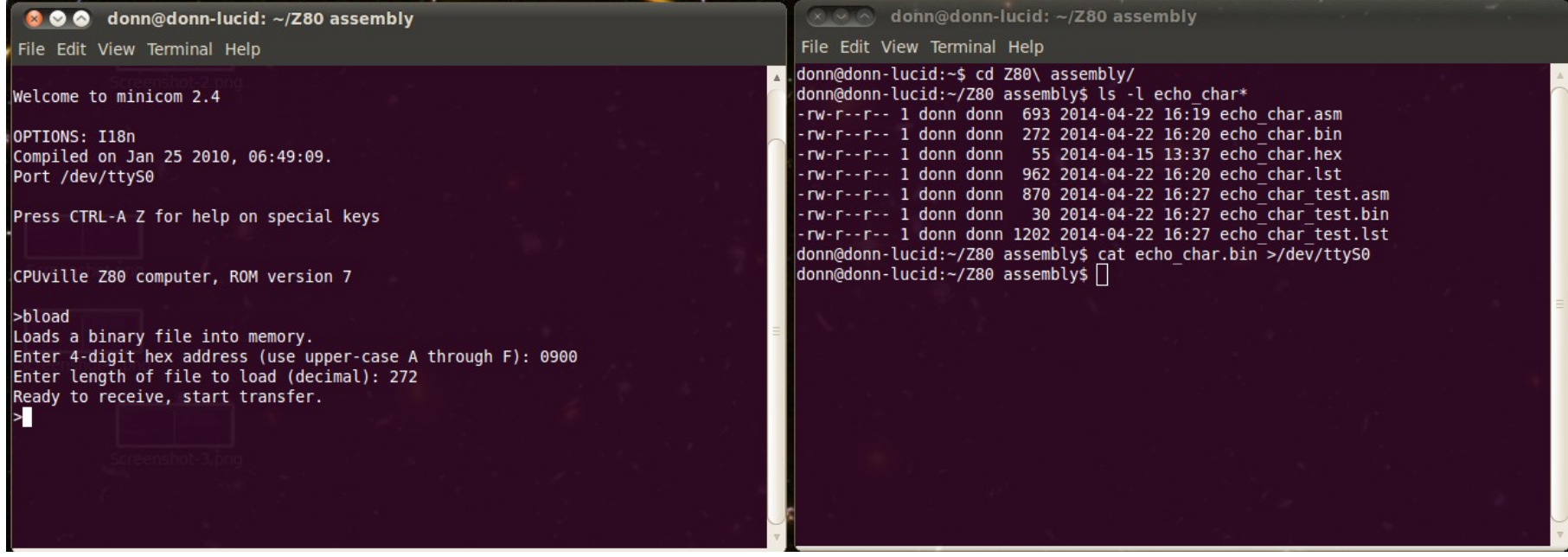

After the transfer, we can do a dump display to show that the file is in the Z80's memory:

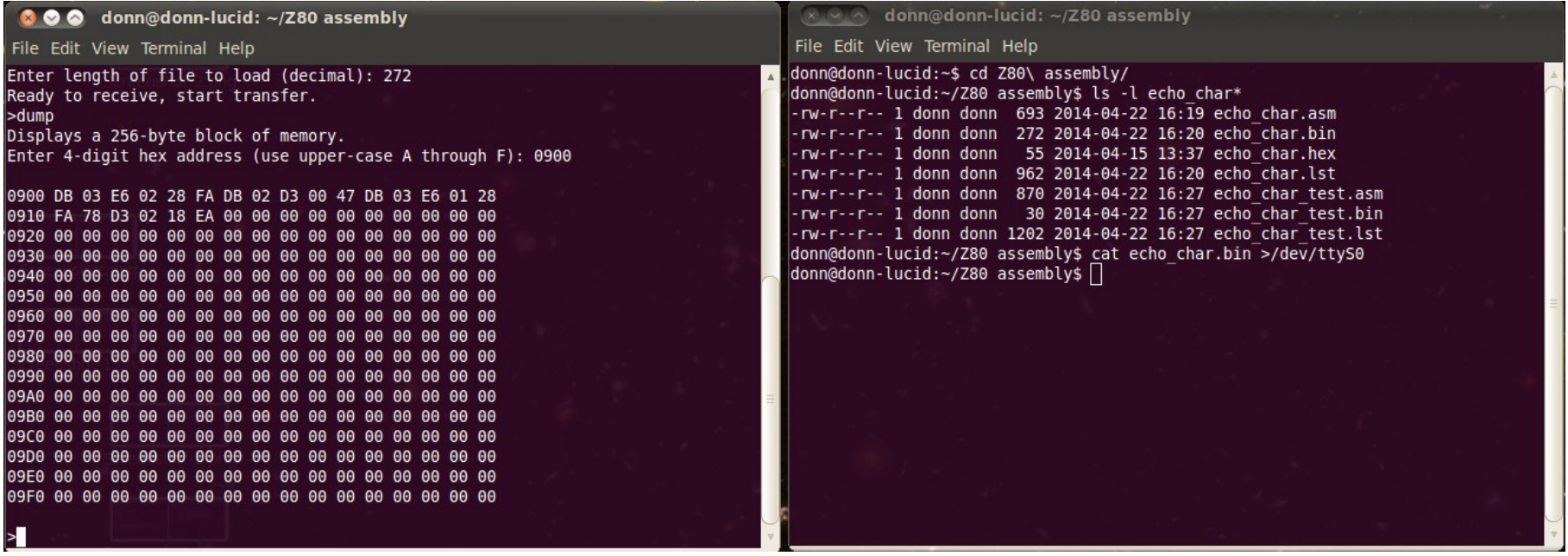

To do a binary transfer from the Z80's memory to a binary file on the PC, we use the monitor bdump command, and the Linux **head** command. The head command is from the Unix roots, and was used to display some number of characters (the **head**er) of a text file on the display screen. However, using redirection, we can send the "header" of the serial port output (everything's a file in Linux) to a file on the disk. We tell the head command how many bytes to get and put into the file.

By looking at the memory dump display you can see that only the first 22 bytes of the echo\_char.bin file are program code. We can therefore dump these 22 bytes starting at memory location 0900h from the Z80 computer through the serial port to the PC, and the Linux head command running in the PC will put this data into a file. We will name the new file echo\_char\_2.bin.

We set up the transfer in the left-hand window, where Minicom is communicating with the Z80's monitor program. We get to the point where we see the message to hit any key, then go to the right hand window. There, we set up the head command to receive 22 bytes from the serial port device, and redirect these bytes into the echo char 2.bin file. Here is the transfer ready to go:

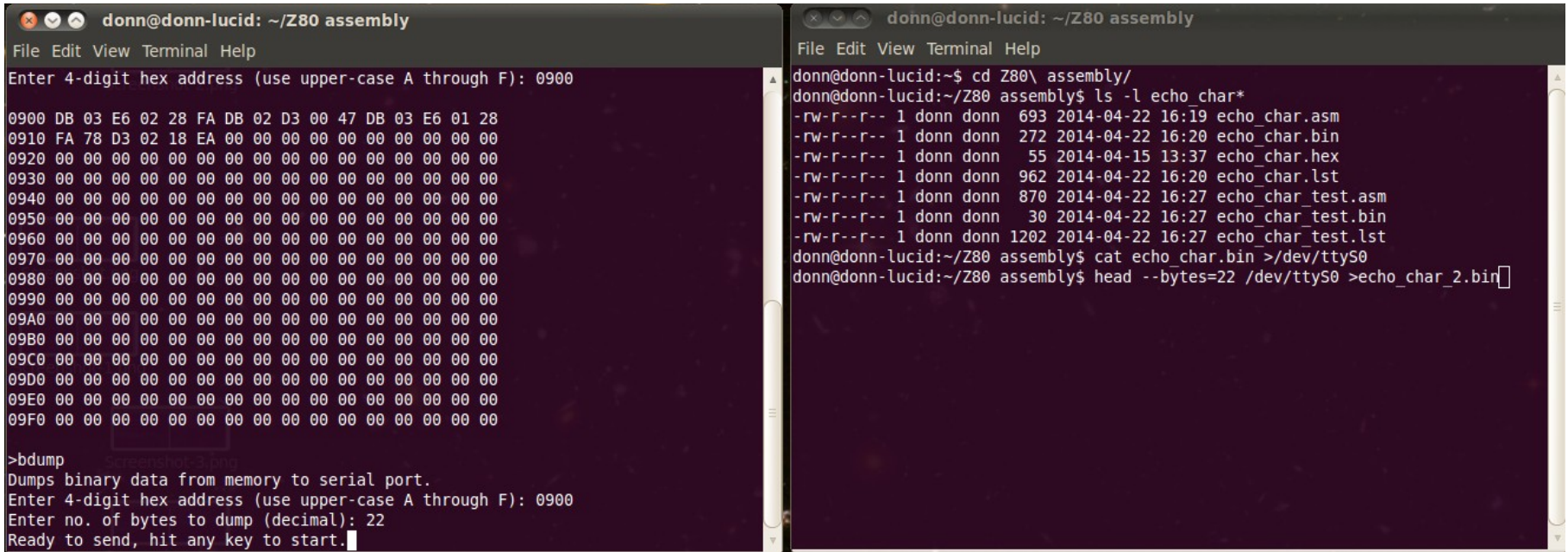

To do the transfer, we go to the right hand window and hit return to start the head command. It is now waiting to receive 22 bytes from the Z80 through the serial port. Then, we go to the left hand window and hit any key. Once the transfer has finished, the left hand window will show the monitor prompt, and the right hand window will go back to the terminal command line. To see that the file has been successfully transferred, list the local directory in the right hand window:

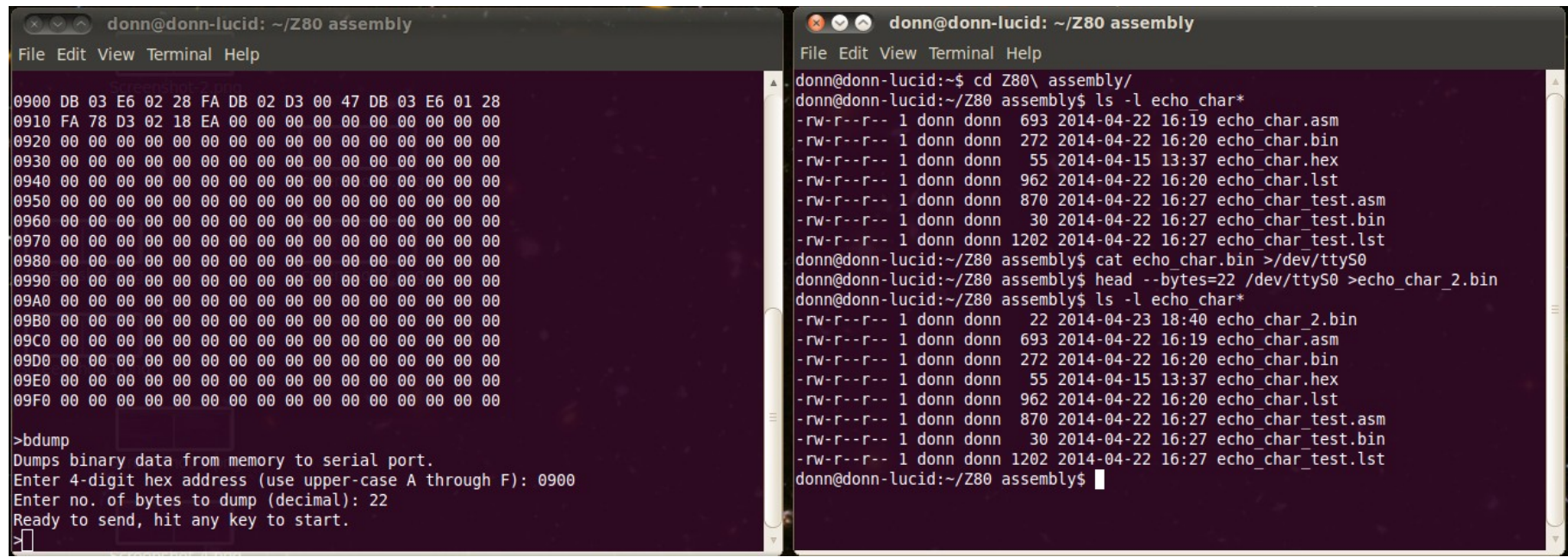

You can see the echo\_char\_2.bin file now, with the correct file size. This file can be loaded back into the Z80 using bload, and run, and its memory examined to verify that the transfer proceeded without error. On some systems, you may need to add the -**q** or **–quiet** option to the head command to do the transfer. There are probably other ways to do binary transfers (using the Linux **dd** command for example) but the cat and head commands seem to work well, and are simple to use. This concludes the section about using the Z80's monitor program commands.

There are many utility subroutines in ROM version 7 and above that you can use in writing your own programs. By examining the ROM listing you can see these subroutines. The ROM listing is commented, so you can probably figure out how the subroutines work, how to pass values, and how the subroutines return data to your program. To use a subroutine in your own programs, you need to put the subroutine entry point labels in a header, with the entry point addresses. For example, if you want to use the get line subroutine, put this line in your assembly language file:

get line: equ 0149h

Then you can use call get line in your code to call the subroutine, and get input data from the keyboard. The other subroutines can be used in a similar way. Feel free to contact me if you have any questions about the ROM subroutines, or how to use them in programs.

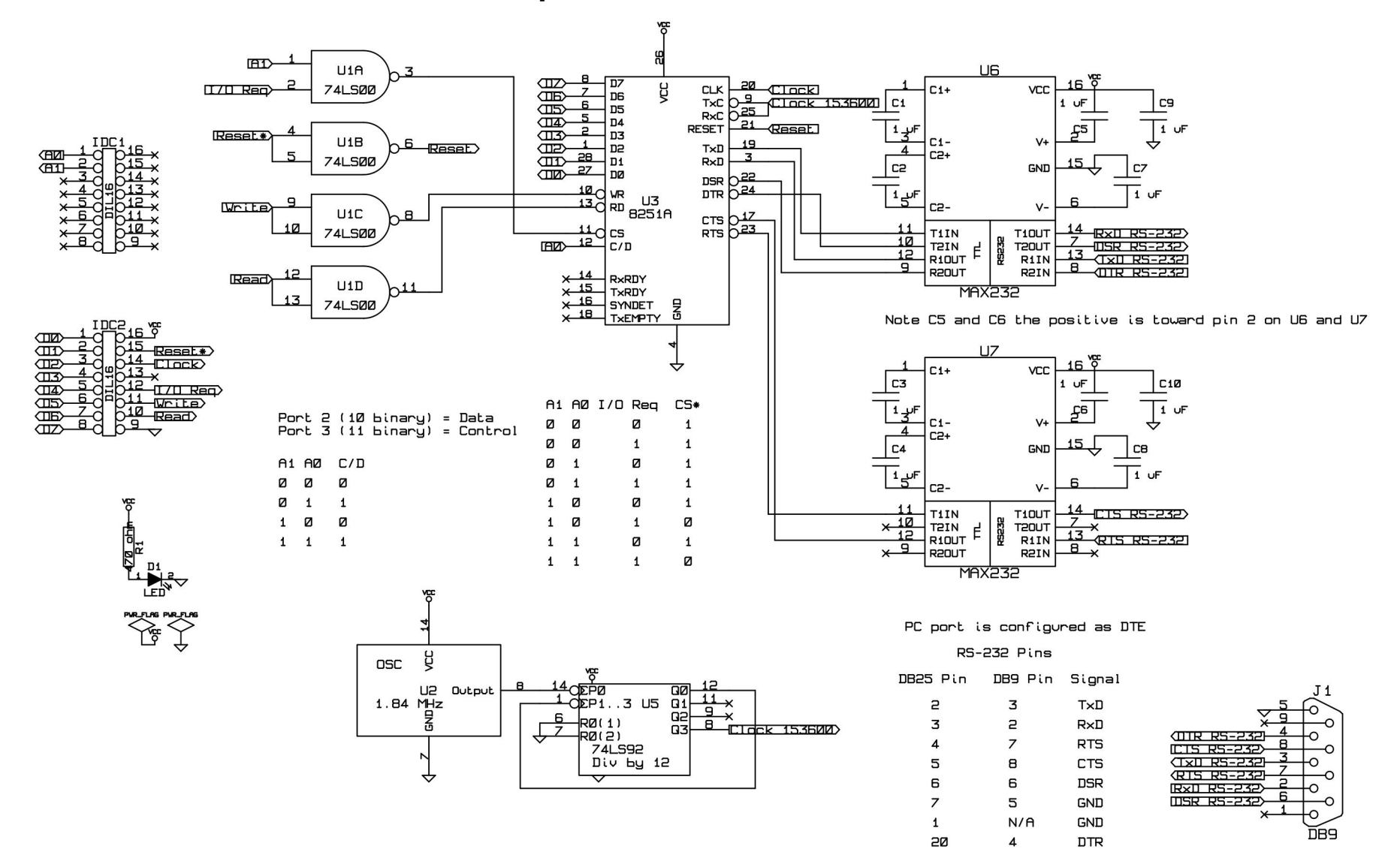

#### **Serial Interface Schematic and Explanation**

The main IC is the UART (Universal Asynchronus Receiver/Transmitter). The heart of this device is shift register. The shift register accepts parallel input from the 8 data bus lines D7 to D0, and then, driven by a clock input, shifts this 8-bit word one bit at a time onto a single serial output, labeled TxD for transmitted data. Similary, a serial input can be clocked one bit at a time through the RxD input into the shift register, and the resulting 8-bit word read out onto the parallel data bus. The UART has bidirectional data inputs/outputs so it can be connected directly to the computer data bus.

The NAND gate U1 A is used for the chip select logic, to make sure the UART chip is selected only when the proper input/output instruction and port address are used. The other NAND gates are configured as inverters to create the proper Read, Write, and Reset inputs for the UART.

Standard RS-232 serial ports use defined baud (bits-per-second) rates to send and receive serial data. To create an acceptable baud rate, a 1.8432 MHz signal from the oscillator is divided by 12 by the 74LS92 chip to yield a 153600 baud signal. This signal is fed to the TxC and RxC (transmitter and receiver clock) inputs, and is divided by 16 inside the UART, to create the final 9600 baud rate used in the interface. The computer 2 MHz system clock is fed to the UART Clock input which is used for internal fine timing to find the center of the incoming and outgoing serial bits, and for timing inputs and outputs to the data bus. The system Reset signal, which resets the Z80, is also sent to the UART. After a reset, the UART needs to be initialized by writing mode and command words to its control port. See the ROM listing for details.

The RS-232 serial communication protocol requires the serial data bits to have voltage levels of  $+$  or  $-$  5 to 25 V. The voltage range between + 3 and -3 V is invalid. This design helps reduce noise on the interface. However, the power supply for the Z80 computer can only supply +5V, not -5V, so it cannot be used directly for serial communication over this interface. The MAX232N chips are specially designed to create the proper voltages for RS-232 serial communications using a single +5V power source. They use the 1 uF capacitors and internal circuitry to create a "charge pump" to boost the voltage to proper levels. In this interface they create about  $+$  and  $-8V$ .

Devices connected by a serial cable can be of two types, designated DTE (data terminal equipment) and DCE (data communication equipment). This comes from the early days when a Teletype (DTE) was connected to a modem (DCE) to allow text communication over phone lines. The serial signal transmitted from the Teletype on pin 2 of its 25-pin connector was received by the modem on the same pin. The signal was called TxD because the DTE defines the signal names. But inside the DCE, this signal had to be sent to the modem's UART RxD input, so it changes names once inside the interface. I designed this serial interface as DCE, because many people will have straightthrough serial cables from connecting a PC (which has a DTE serial port) to a modem, and this same cable can be used to connect a PC to the Z80 computer. You can see that the RS-232 TxD signal on pin 3 of the 9-pin connector changes names inside the interface, and goes to the RxD input on the UART. The same is true of the TxD from the UART, going to the RS-232 RxD signal (pin 2) on the connector. The other signals, DSR, DTR, CTS, RTS are used by the connected devices to signal each other that they are able to receive or transmit. These signals can be read and written by the UART control/status port. The only one important in this interface is the RTS signal, which is fed to the CTS input on the UART. If this signal is not active, the UART will not send data. If your DTE cannot provide this signal for some reason you can just ground the UART pin 17 to allow transmission. The other signals can be used to allow hardware flow control, but this is not

needed for this Z80 computer. In fact, if CTS on the UART is grounded, you can do serial communications with just three wires, TxD, RxD and ground.

# **Serial Interface Parts Organizer and List**

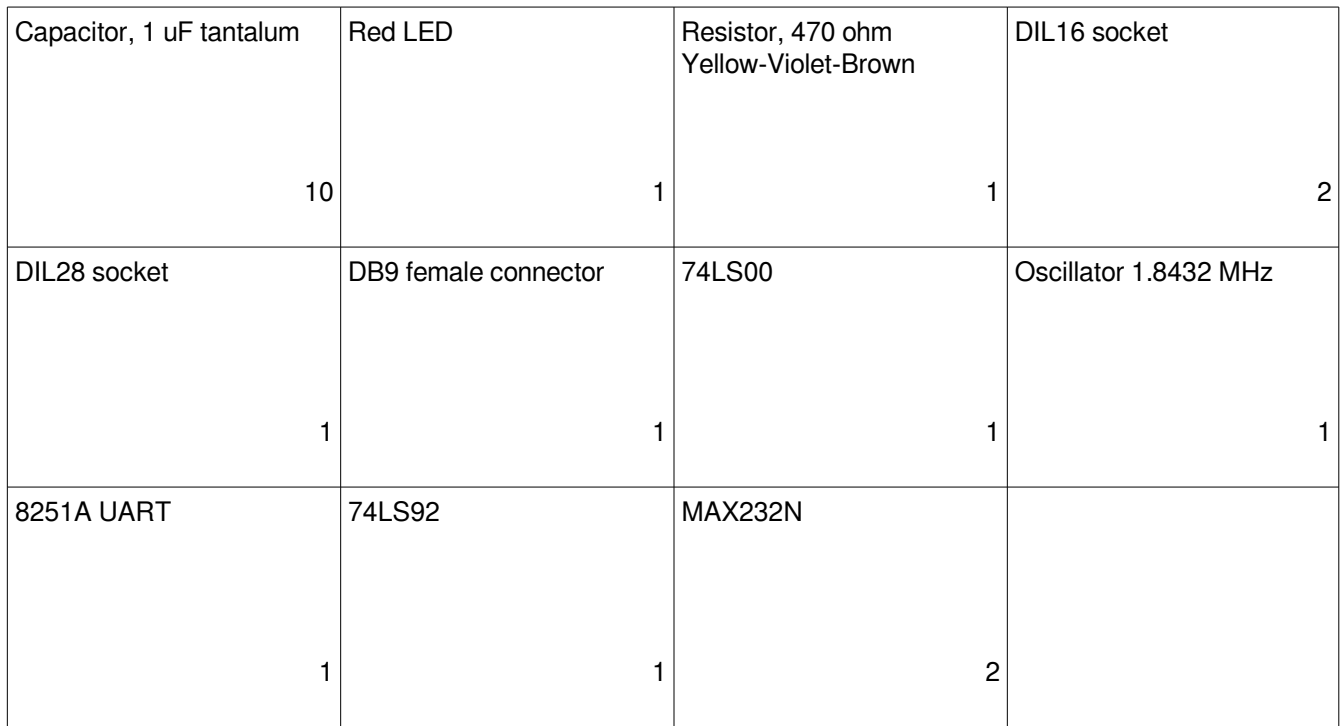

- C1to C10 1 uF tantalum<br>D1 LED
- LED
- IDC1 and 2 DIL16 socket
- J1 DB9 female
- R1 470 ohm<br>U1 74LS00
- 74LS00
- U2 OSC 1.8432 MHz
- U3 8251A UART
- U3 socket DIL28 socket<br>U5 74LS92
- 74LS92
- U6 and U7 MAX232

Note: There is no U4

# **ROM Program Listing**

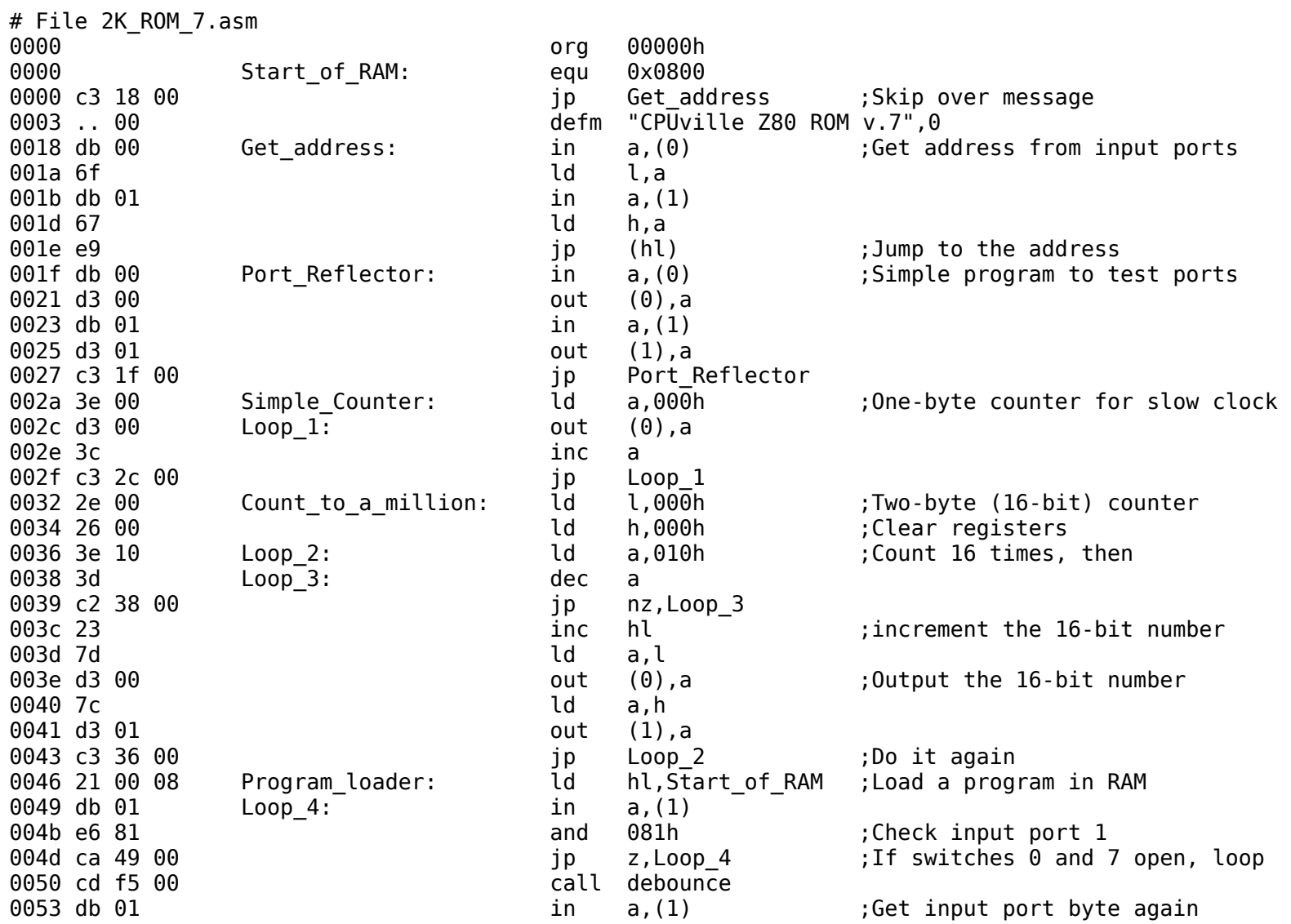

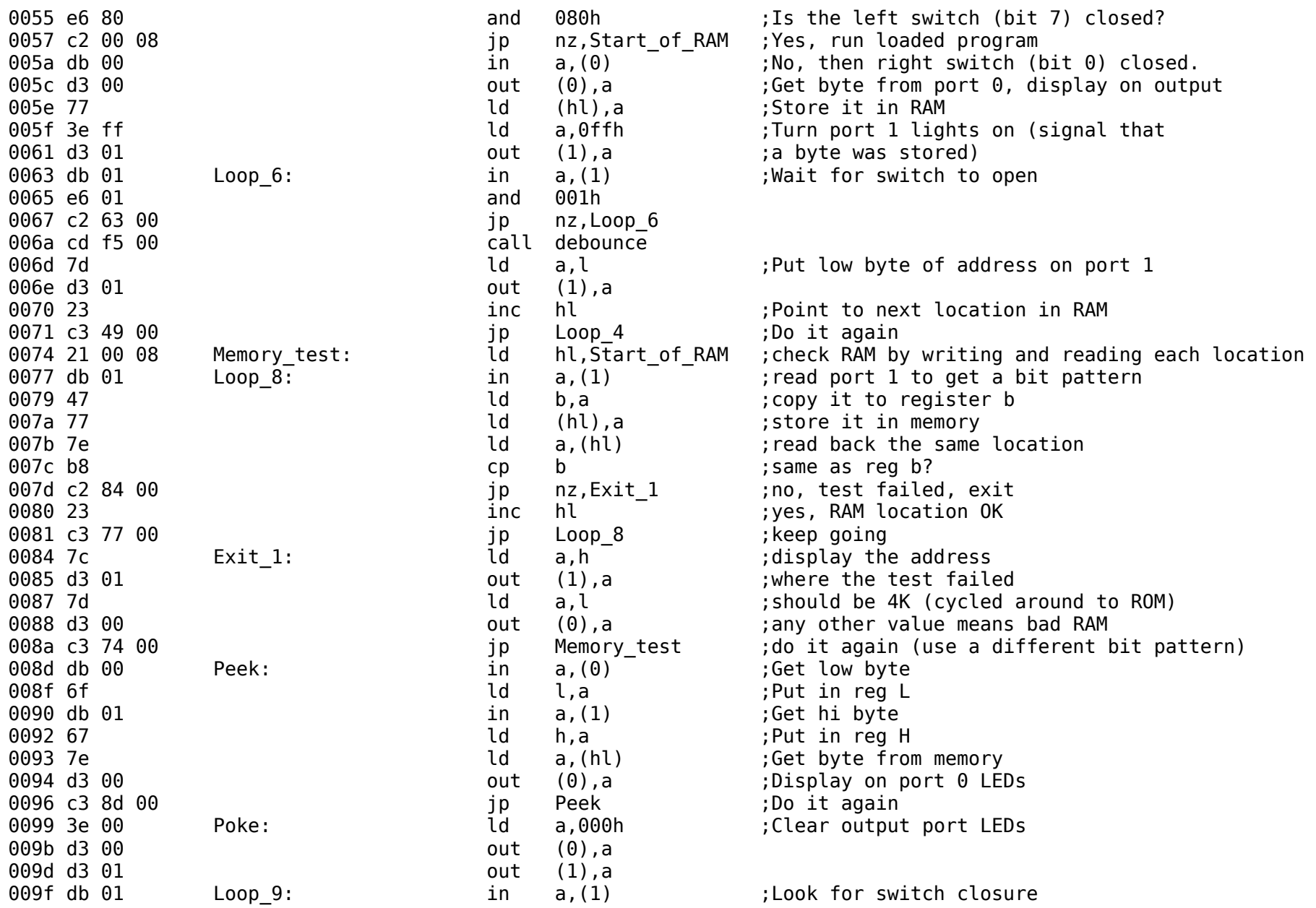

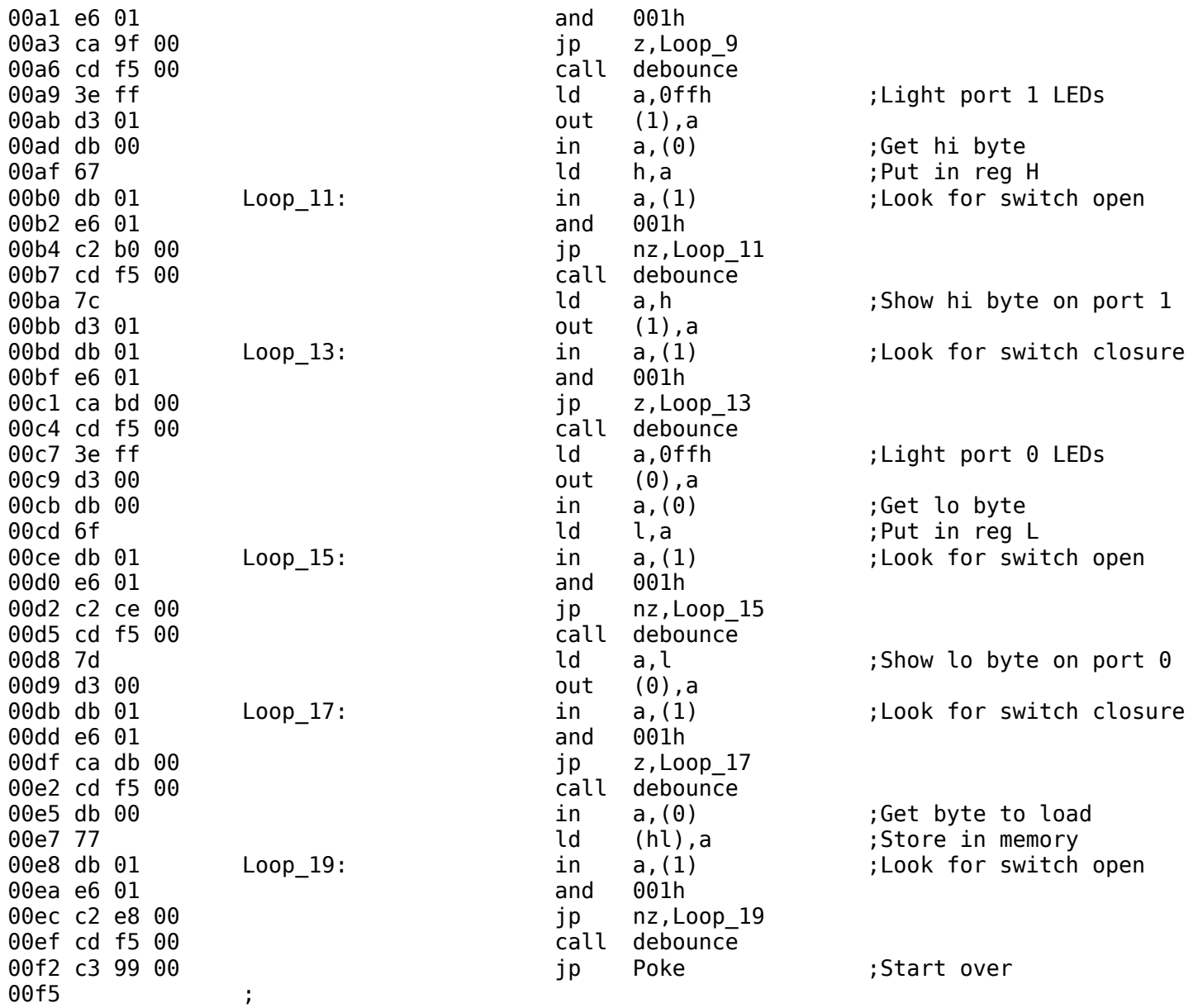

00f5 ;Subroutine for a switch debounce delay

00f5 3e 10 debounce: ld a,010h ;Outer loop 00f7 06 ff debounce loop: ld b,0ffh ;Inner loop 00f9 10 fe **dinz**  $\frac{4}{9}$   $\frac{4}{9}$  ; Loop here until B req is zero 00fb 3d dec a 00fc c2 f7 00 **jp** nz,debounce loop 00ff c9 ret 0100 0100 **6100** :The following code is for a system with a serial port. 0100 ;Assumes the UART data port address is 02h and control/status address is 03h 0100 ; 0100 **6100** ;The subroutines for the serial port use these variables in high RAM: 0100 **business** current location: equ 0x0f80 **in the contract of the current** location: equ 0x0f80 **6** 0100 **b** line count: equ 0x0f82 : byte variable in RAM 0100 byte count: equ 0x0f83 ;byte variable in RAM 0100 value pointer: equ 0x0f84 ;word variable in RAM 0100 **current value:** equ 0x0f86 ;word variable in RAM 0100 **buffer:** equ 0x0f88 ;buffer in RAM -- up to stack area 0100 ; 0100 ;Subroutine to initialize serial port UART 0100 **6100** ;Needs to be called only once after computer comes out of reset. 0100 **6100** ;If called while port is active will cause port to fail. 0100 :16x = 9600 baud 0100 3e 4e initialize port: ld a,04eh ;1 stop bit, no parity, 8-bit char, 16x baud 0102 d3 03 **out (3), a** investigation with the control port (3), a control port 0104 3e 37 **b** in the same control and the set of the control and the set of the set of the set of the set of the set of the set of the set of the set of the set of the set of the set of the set of the set of the set of th 0106 d3 03 **out (3), a** investigation with the control port (3), a control port 0108 c9 ret 0109 0109 ;Puts a single char (byte value) on serial output 0109 ;Call with char to send in A register. Uses B register 0109 47 write\_char: ld b,a ;store char 010a db 03 write char loop: in a,(3) ;check if OK to send 010c e6 01 and 001h in the check TxRDY bit 010e ca 0a 01 **jp** z, write char loop ; loop if not set 0111 78 ld a,b ;get char back  $0112$  d3 02  $012$  out  $(2)$ , a send to output 0114 c9 **0114** c9 **ret** in a control of the control of the control of the control of the control of the control of the control of the control of the control of the control of the control of the control of the control of th 0115 0115 ;Subroutine to write a zero-terminated string to serial output 0115 ;Pass address of string in HL register

0115 ;No error checking 0115 db 03 write string: in  $a,(3)$  ;read status 0117 e6 01 and 001h inches the check TxRDY bit 0119 ca 15 01 **b** ip z,write\_string ; loop if not set 011c 7e ld a,(hl) ;get char from string  $011d$  a  $7$  and a  $\qquad \qquad$  ; check if  $0$ 011e c8 and the contract of the contract of the contract of the contract of the contract of the contract of the contract of the contract of the contract of the contract of the contract of the contract of the contract of th 011f d3 02 **b** the sout that the count out (2), a count into write char to output 0121 23 inc hl ;next char in string 0122 c3 15 01 **b** ip write string ; start over 0125 ; 0125 ;Binary loader. Receive a binary file, place in memory. 0125 ;Address of load passed in HL, length of load (= file length) in BC bload: in a,(3) ;get status 0127 e6 02 **bidge of the contract of the contract of the contract of the contract of the contract of the contract of the contract of the contract of the contract of the contract of the contract of the contract of the contr** 0129 ca 25 01 **b** ip z,bload **in the same field in the set of the set of the set of**  $\alpha$  **is**  $\alpha$  **interests the set of**  $\alpha$  **is**  $\alpha$  **is**  $\alpha$  **is**  $\alpha$  **is**  $\alpha$  **is**  $\alpha$  **is**  $\alpha$  **is**  $\alpha$  **is**  $\alpha$  **is**  $\alpha$  **is**  $\alpha$  **is**  $\alpha$  **is**  $\alpha$  **is** 012c db 02 in a, (2) 012e 77 ld (hl),a 012f 23 inc hl 0130 0b dec bc ; byte counter 0131 78 **b** in the case of the case of the case of the case of the case of the case of the case of the case of the case of the case of the case of the case of the case of the case of the case of the case of the case of the 0132 b1 **or** c is the contraction does not change flags or c 0133 c2 25 01 jp nz,bload 0136 c9 ret 0137 0137 ;Binary dump to port. Send a stream of binary data from memory to serial output 0137 ;Address of dump passed in HL, length of dump in BC  $0137$  db  $03$  bdump: in a,(3) ;get status 0139 e6 01 and 001h icheck TxRDY bit 013b ca 37 01 **b** ip z,bdump ;not ready, loop 013e 7e ld a,(hl) 013f d3 02 out (2), a 0141 23 inc hl 0142 0b dec bc 0143 78 **and a,b**  $\qquad \qquad$  a,b  $\qquad \qquad$  ;need to test this way because 0144 b1 or c ;dec rp instruction does not change flags 0145 c2 37 01 ip nz, bdump 0148 c9 ret 0149 0149 :Subroutine to get a string from serial input, place in buffer.

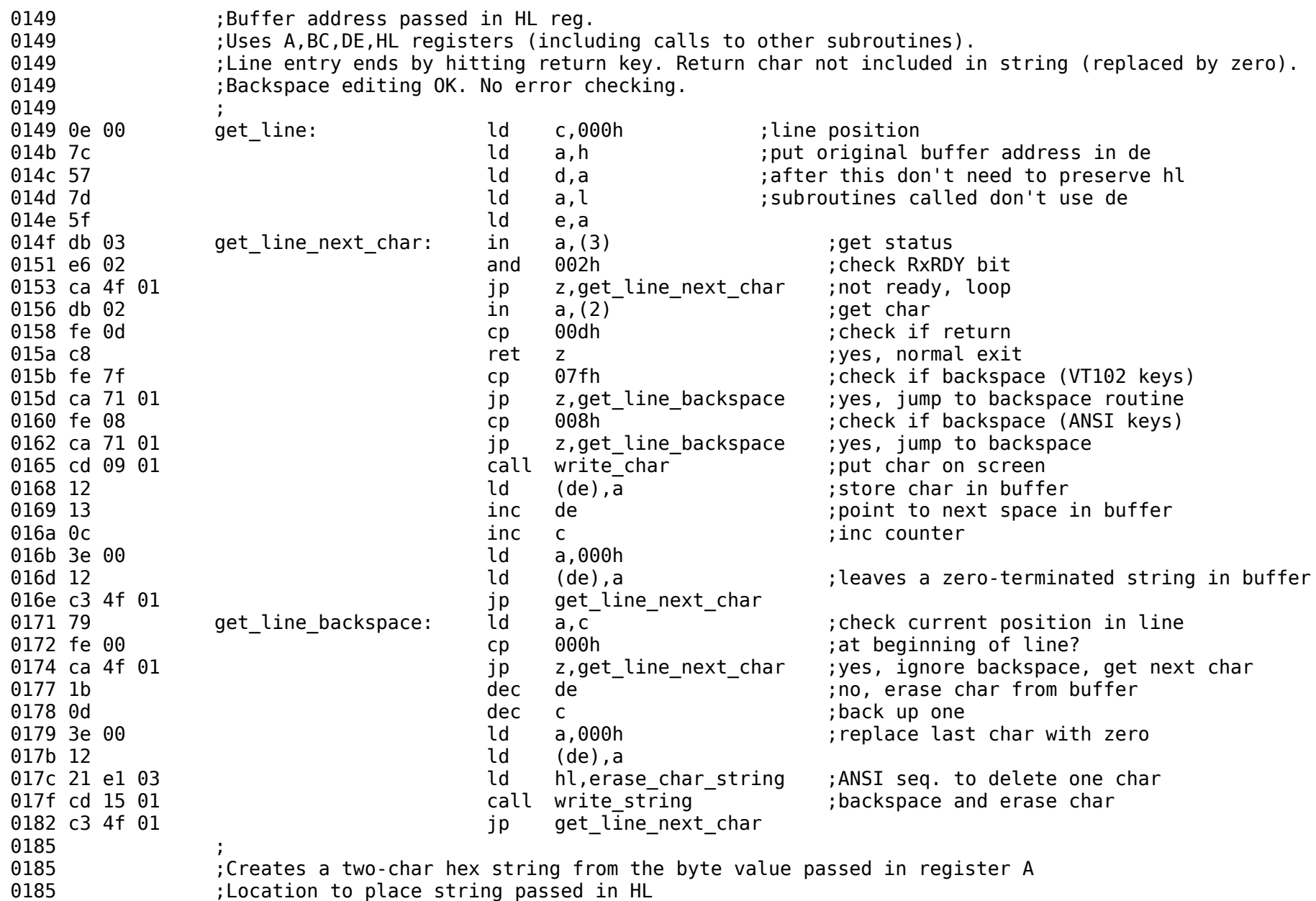

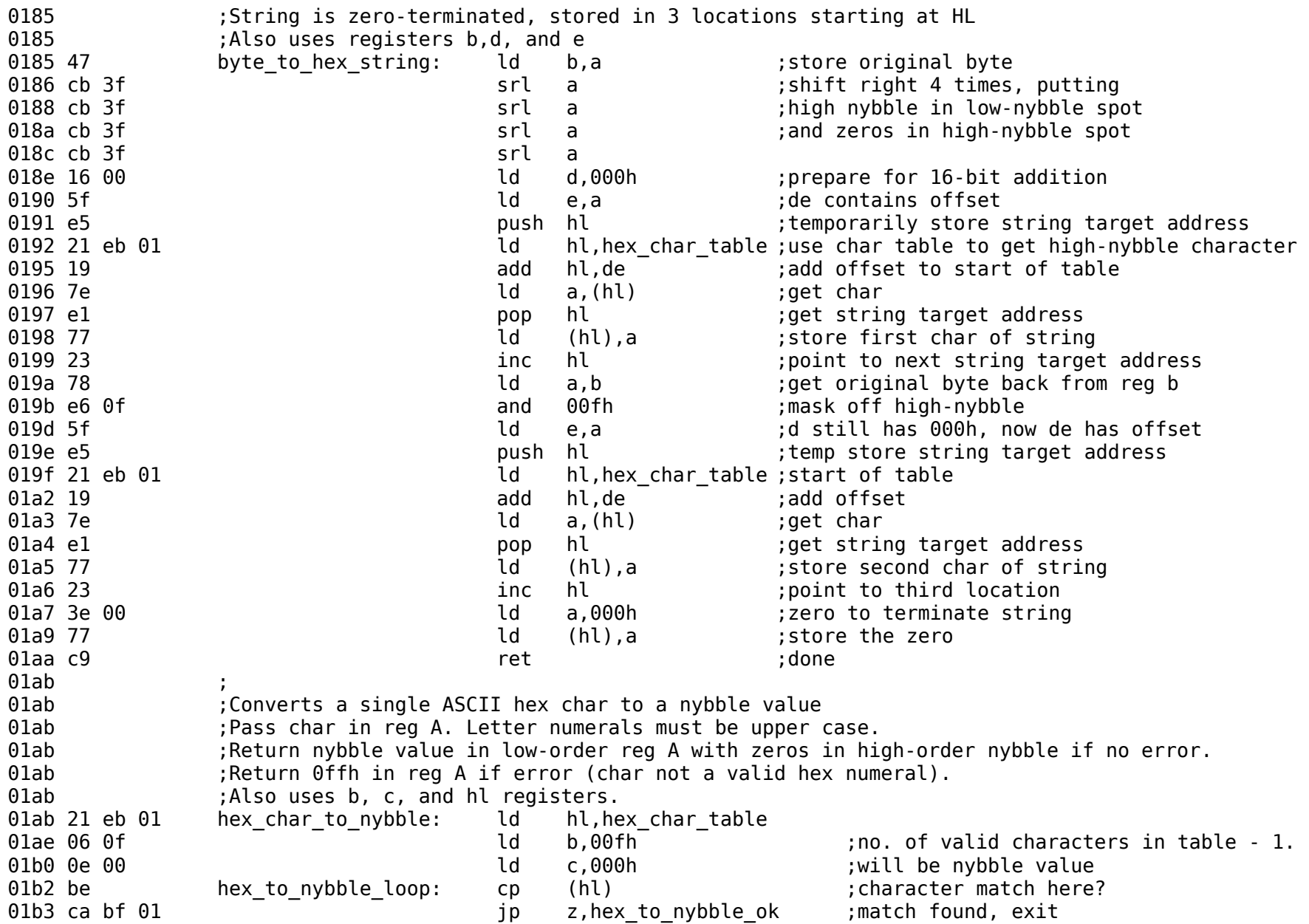

01b6 05 **dec** b ;no match, check if at end of table 01b7 fa c1 01 **jp** m,hex to nybble err ;table limit exceded, exit with error 01ba 0c inc c inc c incontinue search that the search is the continue search of the search of the search of the search incomposable incomposable incomposable incomposable incomposable incomposable incomposable incomposable 01bb 23 inc hl 01bc c3 b2 01 degree in the state of the state of the state of the state of the state of the state of the state of the state of the state of the state of the state of the state of the state of the state of the state of the 01bf 79 hex to nybble ok: ld a,c in the symput nybble value in a 01c0 c9 ret 01c1 3e ff in the hex to nybble err: ld a,0ffh in the serror value  $01c3 c9$  ret  $01c4$ 01c4 ;Converts a hex character pair to a byte value 01c4 ;Called with location of high-order char in HL 01c4 **600 in 100 in 100 in 100 in 100 in 100 in 100 in 100 in 100 in 100 in 100 in 100 in 100 in 100 in 100 in 100 in 100 in 100 in 100 in 100 in 100 in 100 in 100 in 100 in 100 in 100 in 100 in 100 in 100 in 100 in 100 in** 01c4 : HL pointing to next mem location after char pair. 01c4 ;If error (non-hex char) carry flag set, HL pointing to invalid char 01c4 7e hex to byte: ld a,(hl) ;location of character pair 01c5 e5 **push hl** ; store hl (hex char to nybble uses it)  $\overline{\phantom{a}}$ 01c6 cd ab 01 call hex char to nybble 01c9 e1 **pop** hl ; returns with nybble in a reg, or 0ffh if error 01ca fe ff cp 0ffh ;non-hex character? 01cc ca e9 01 **jp** z, hex to byte err ;yes, exit with error 01cf cb 27 sla a subset in the solar and the set of the state of the state of the state of the state of the state of the state of the state of the state of the state of the state of the state of the state of the state of t 01d1 cb 27 sla a 01d3 cb 27 sla a 01d5 cb 27 sla a 01d7 57 and 01d d,a controller store high-nybble 01d8 23 **b** inc hl  $\qquad$  ;get next character of the pair 01d9 7e ld a, (hl) 01da e5 **push hl** ; store hl 01db cd ab 01 call hex\_char\_to\_nybble 01de e1 pop hl 01df fe ff cp 0ffh ;non-hex character? 01e1 ca e9 01 **jp** z, hex to byte err ; yes, exit with error 01e4 b2 or d ;no, combine with high-nybble 01e5 23 **19 Iulie:** The hl inc hl ;point to next memory location after char pair 01e6 37 scf 01e7 3f ccf ;no-error exit (carry = 0) 01e8 c9 ret 01e9 37 hex to byte err: scf in the script serror, carry flag set 01ea c9 ret

01eb .. hex char table: defm "0123456789ABCDEF" ;ASCII hex table 01fb ; 01fb ;Subroutine to get a two-byte address from serial input. 01fb ;Returns with address value in HL 01fb ;Uses locations in RAM for buffer and variables 01fb 21 88 0f address entry: ld hl,buffer ;location for entered string 01fe cd 49 01 call get line in the content of the settern in buffer in buffer in buffer 0201 21 88 0f ld hl,buffer ;location of stored address entry string 0204 cd c4 01 call hex to byte in will get high-order byte first 0207 da 1d 02 **jp** c, address entry error ;if error, jump 020a 32 81 0f  $\frac{1}{d}$  (current  $\frac{1}{\alpha}$  (current  $\frac{1}{\alpha}$ ),a ;store high-order byte, little-endian 020d 21 8a 0f **build hl,buffer+2** ipoint to low-order hex char pair 0210 cd c4 01 call hex to byte ;get low-order byte 0213 da 1d 02 **jp** c, address entry error ; jump if error 0216 32 80 0f ld (current\_location),a ;store low-order byte in lower memory 0219 2a 80 Of **let a contract in the let also contract** location) ;put memory address in hl 021c c9 ret 021d 21 1f 04 address entry error: ld hl,address error msg 0220 cd 15 01 call write string 0223 c3 fb 01 ip address entry 0226 0226 **60226** :Subroutine to get a decimal string, return a word value 0226 ;Calls decimal\_string\_to\_word subroutine  $decimal$   $entry:$   $\overline{d}$   $\overline{d}$  hl, buffer 0229 cd 49 01 call get line ;returns with DE pointing to terminating zero 022c 21 88 0f **d** hl,buffer 022f cd 3c 02 call decimal string to word 0232 d0 **b** ret nc **can allocate in the case of the case of the case of the case of the case of the case of the c** 0233 21 93 04 **b** and the ld hl,decimal error msq ;error, try again 0236 cd 15 01 call write string 0239 c3 26 02 **jp** decimal entry  $023c$ 023c **623c** ;Subroutine to convert a decimal string to a word value 023c ;Call with address of string in HL, pointer to end of string in DE 023c ;Carry flag set if error (non-decimal char) 023c ;Carry flag clear, word value in HL if no error. 023c 42 decimal string to word: ld b,d 023d 4b **a** ld c,e the sum of the string pointer 023e 22 80 0f **123** interval to the location),hl ;store addr. of start of buffer in RAM 0241 21 00 00 **b** is tarting value zero ld hl,000h **is the serous set of the serous exercise** of the bulk of the t

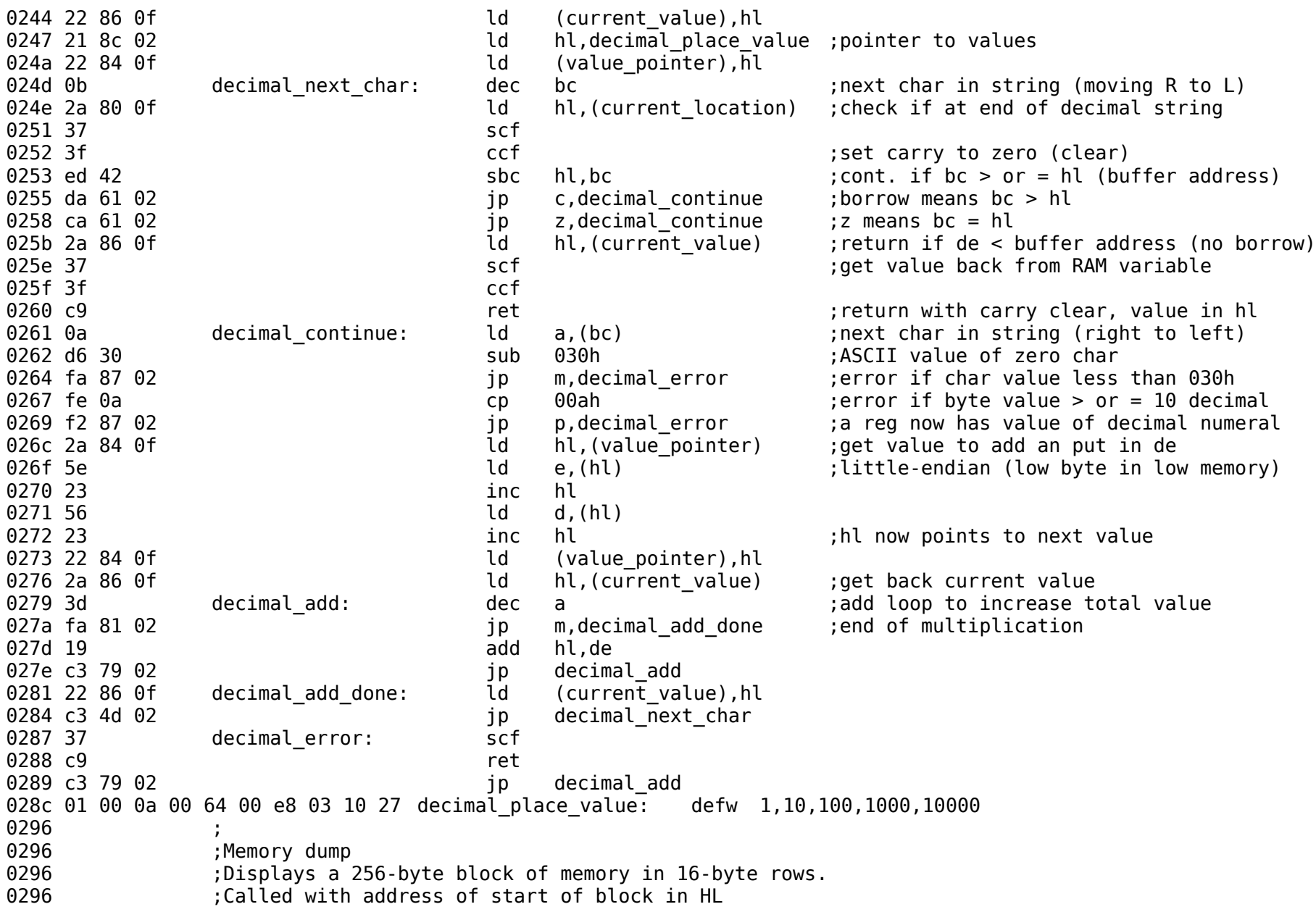

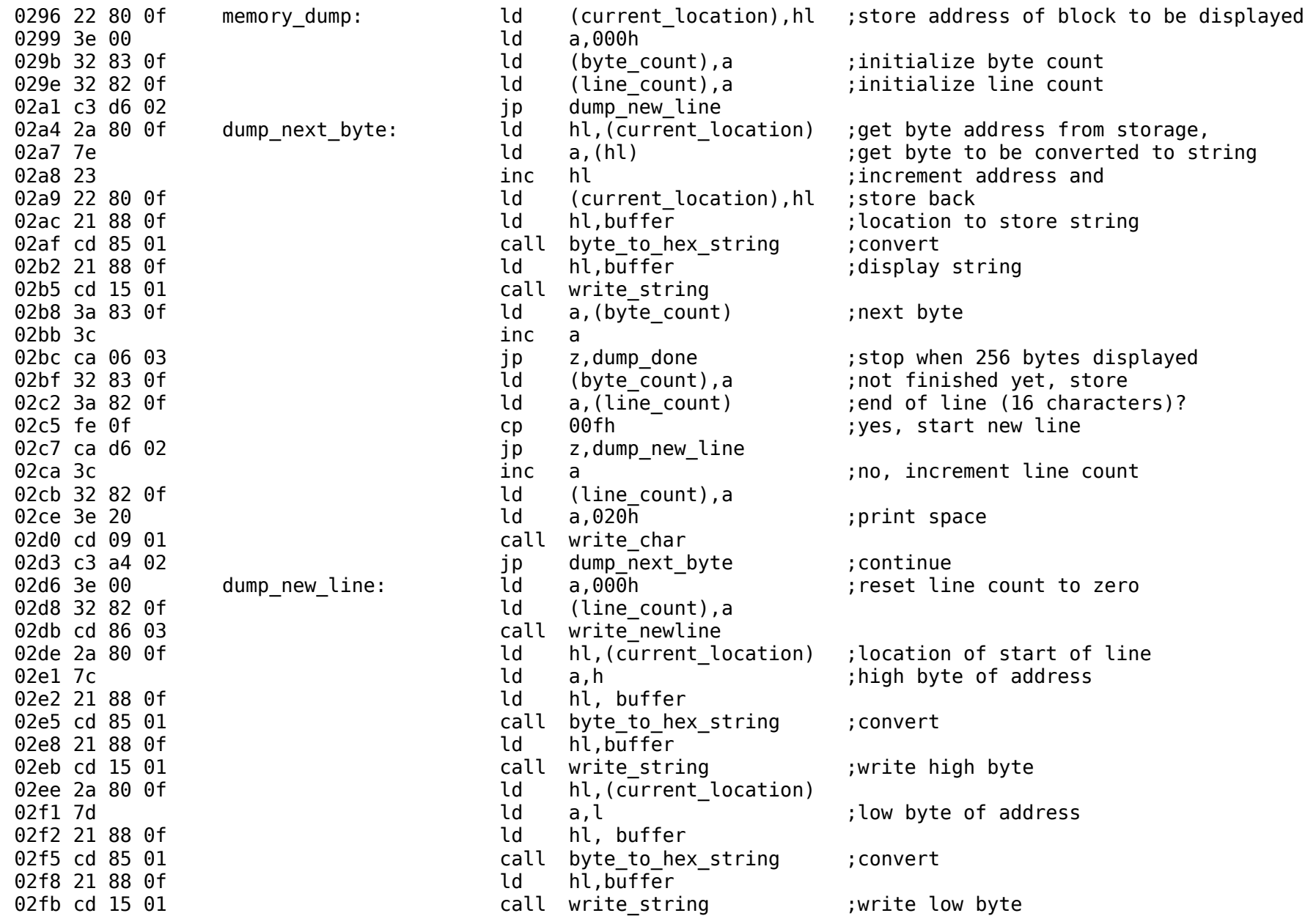

02fe 3e 20 and the contract of the contract of the contract of the contract of the contract of the contract of the contract of the contract of the contract of the contract of the contract of the contract of the contract of 0300 cd 09 01 call write char 0303 c3 a4 02 **discript in the set of the set of the contract of the contract in the contract in the of the contr** 0306 3e 00 dump done: ld a,000h 0308 21 88 0f **d** hl,buffer 030b 77 **and 1.0 million 1.0 million** ld (hl),a the set of last string in the set of last string 030c cd 86 03 call write newline 030f c9 ret 0310 ; 0310 ;Memory load 0310 : Loads RAM memory with bytes entered as hex characters 0310 ;Called with address to start loading in HL 0310 :Displays entered data in 16-byte rows. 0310 22 80 0f memory load: ld (current location),hl 0313 21 4b 04 **ld** hl,data entry msg 0316 cd 15 01 call write string 0319 c3 63 03 **jp** load new line 031c cd 7c 03 load next char: call get char 031f fe 0d cp 00dh (cp 00dh );return char entered? 0321 ca 78 03 **b** ip z, load done  $\frac{1}{2}$  is guit 0324 32 88 0f ld (buffer),a 0327 cd 7c 03 call get char 032a fe 0d cp 00dh ;return? 032c ca 78 03 **jp** z, load done  $\overline{y}$  is z, and the set  $\overline{y}$ 032f 32 89 0f ld (buffer+1),a 0332 21 88 0f ld hl, buffer 0335 cd c4 01 call hex to byte 0338 da 6e 03 **jp** c,load data entry error ;non-hex character 033b 2a 80 Of **let a be address from storage,**  $\frac{1}{10}$  and  $\frac{1}{10}$  and  $\frac{1}{10}$  in the address from storage, 033e 77 ld (hl),a ;store byte 033f 23 inc hl ;increment address and 0340 22 80 0f **and the current location**),hl ;store back 0343 3a 88 0f ld a,(buffer) 0346 cd 09 01 call write char 0349 3a 89 0f ld a,(buffer+1) 034c cd 09 01 call write char 034f 3a 82 0f ld a,(line\_count) ;end of line (16 characters)? 0352 fe 0f cp 00fh (yes, start new line 0354 ca 63 03 **jp** z, load new line 0357 3c **inche a** series a series and the count of the count of the count of the count of the count of the count

0358 32 82 0f **ld** (line count),a 035b 3e 20 ld a,020h ;print space 035d cd 09 01 call write char 0360 c3 1c 03 **b** ip load next char ;continue 0363 3e 00 load new line: ld a,000h increase count to zero 0365 32 82 0f **ld** (line count),a 0368 cd 86 03 call write newline 036b c3 1c 03 **b** ip load next char ;continue 036e cd 86 03 load data entry error: call write newline 0371 21 78 04 <sup>-</sup> <sup>-</sup> <sup>-</sup> ld hl,data error msg 0374 cd 15 01 call write string 0377 c9 ret 0378 cd 86 03 load done: call write newline 037b c9 ret 037c ; 037c : Get one ASCII character from the serial port. 037c **600 Fig. 12.5 Featurns with char in A reg. No error checking.** 037c db 03  $\qquad$  get char: in a,(3)  $\qquad$  ;get status 037e e6 02 and 002h in the check RxRDY bit 0380 ca 7c 03 **jp** z, get char ;not ready, loop 0383 db 02 in a, (2) ;get char 0385 c9 ret 0386 ; 0386 :Subroutine to start a new line 0386 3e 0d write newline: ld a,00dh ;ASCII carriage return character 0388 cd 09 01 call write char 038b 3e 0a ld a,00ah ;new line (line feed) character 038d cd 09 01 call write char 0390 c9 ret 0391 0391 ;Strings used in subroutines 0391 .. 00 length entry string: defm "Enter length of file to load (decimal): ",0 03ba .. 00 dump entry string: defm "Enter no. of bytes to dump (decimal): ",0 03e1 08 1b .. 00 erase char string: defm 008h,01bh,"[K",000h ;ANSI seq. for BS, erase to end of line. 03e6 .. 00 address entry msg: defm "Enter 4-digit hex address (use upper-case A through F): ",0 041f .. 00 address error msg: defm "\r\nError: invalid hex character, try again: ",0 044b .. 00 data entry msg: defm "Enter hex bytes, hit return when finished.\r\n",0  $0478$  .. 00 data error msq: defm "Error: invalid hex byte.\r\n",0 0493 .. 00 decimal error msg: defm "\r\nError: invalid decimal number, try again: ",0 04c0 ;

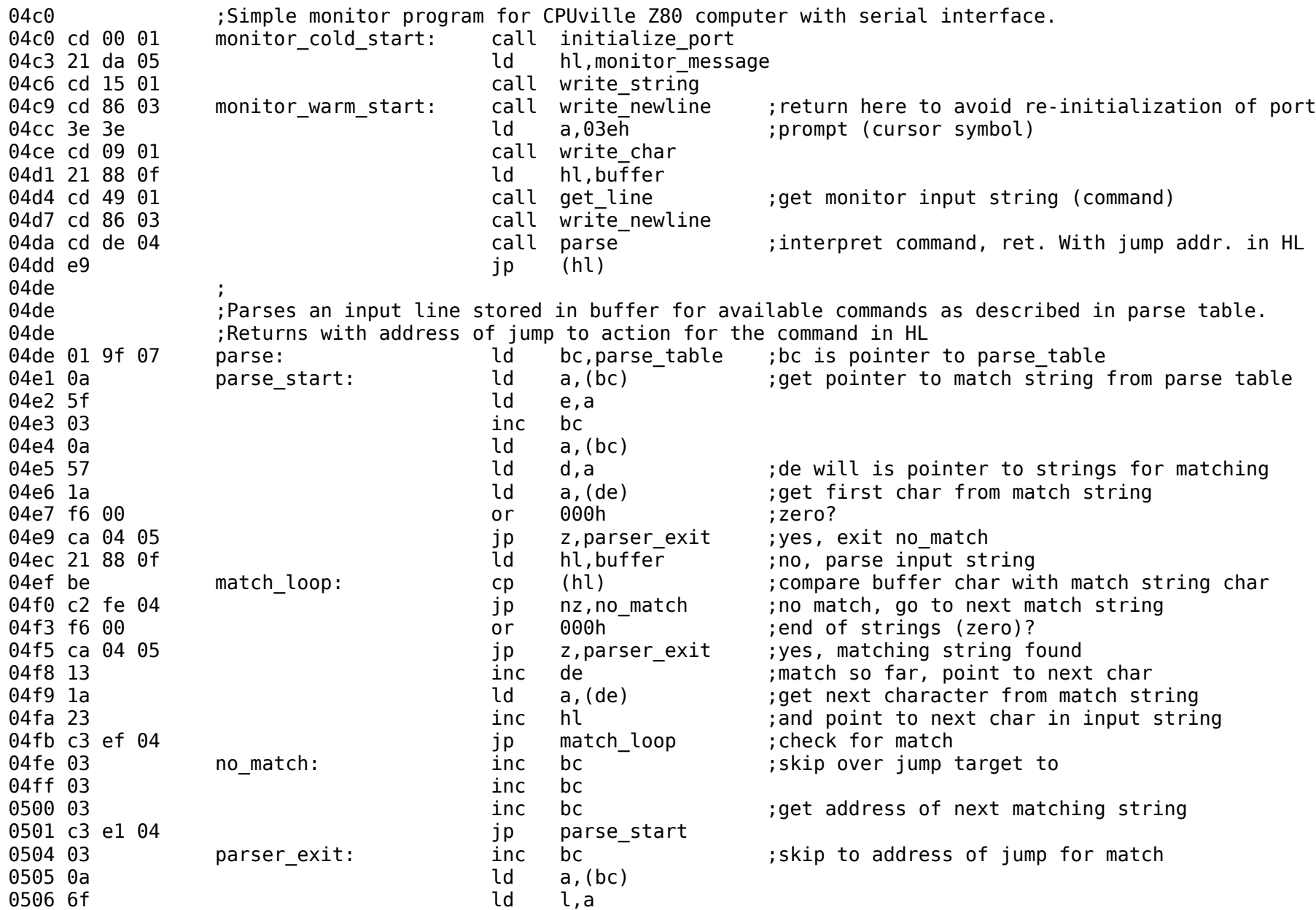

0507 03 inc bc 0508 0a **laterature and a** ld a,(bc) 0509 67 ld h,a ;returns with jump address in hl 050a c9 ret 050b 050b ;Actions to be taken on match 050<sub>b</sub> 050b :Memory dump program 050b ;Input 4-digit hexadecimal address 050b ;Calls memory dump subroutine 050b 21 4e 06 dump jump: d hl,dump message ;Display greeting 050e cd 15 01 call write\_string 0511 21 e6 03 **duarrary in the set of the contract of the control of the contract of the control of the control of the control of the control of the control of the control of the control of the control of the control of th** 0514 cd 15 01 call write string 0517 cd fb 01 call address entry ;returns with address in HL 051a cd 86 03 call write newline 051d cd 96 02 call memory dump 0520 c3 c9 04 **jp** monitor warm start 0523 ; 0523 **Extial Fig. 18.13 Formatted input** entitled input 0523 21 75 06 load jump: ld hl,load message ;Display greeting 0526 cd 15 01 call write string  $\qquad \qquad$  ;get address to load 0529 21 e6 03 **ld** hl,address entry msg ;get ready to get address 052c cd 15 01 call write string 052f cd fb 01 call address entry 0532 cd 86 03 call write\_newline call memory load 0538 c3 c9 04 **jp** monitor warm start 053<sub>b</sub> 053b ;Jump and run do the same thing: get an address and jump to it. 053b 21 a4 06 run jump: ld hl,run message ;Display greeting 053e cd 15 01 call write string 0541 21 e6 03 **d** hl,address entry msg ;get ready to get address 0544 cd 15 01 call write string 0547 cd fb 01 call address entry 054a e9 jp (hl) 054b 054b ;Help and ? do the same thing, display the available commands 054b 21 24 06 help jump: ld hl,help message 054e cd 15 01 call write string

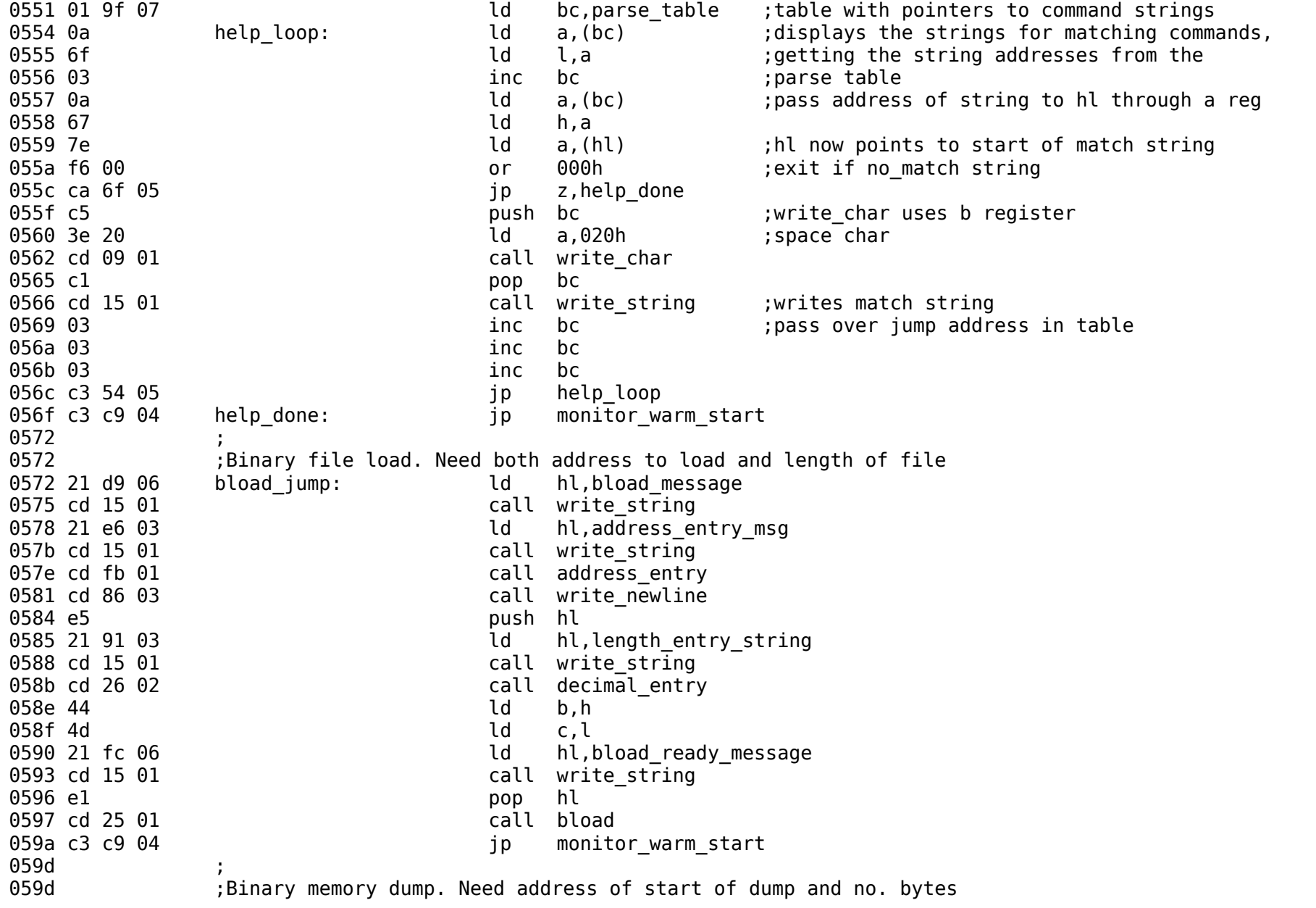

059d 21 20 07 bdump jump: ld hl,bdump message 05a0 cd 15 01 call write string 05a3 21 e6 03 **b** and the loss of the loss of the loss of the loss of the loss of the loss of the loss of the loss of the loss of the loss of the loss of the loss of the loss of the loss of the loss of the loss of the loss 05a6 cd 15 01 call write string 05a9 cd fb 01 call address entry 05ac cd 86 03 call write newline 05af e5 push hl 05b0 21 ba 03 **batarrow based by the controlly be to controlly be determined by the controlly be determined by t** 05b3 cd 15 01 call write string 05b6 cd 26 02 call decimal entry 05b9 44 ld b,h  $05$ ba 4d c,l 05bb 21 50 07 **b** and the control of the control of the control of the control of the control of the control of the control of the control of the control of the control of the control of the control of the control of the c 05be cd 15 01 call write string 05c1 cd 7c 03 call get char 05c4 e1 pop hl 05c5 cd 37 01 call bdump 05c8 c3 c9 04 **jp** monitor warm start 05cb ;Prints message for no match to entered command 05cb 21 03 06 no match jump: ld hl,no match message 05ce cd 15 01 call write\_string 05d1 21 88 0f ld hl, buffer 05d4 cd 15 01 call write string 05d7 c3 c9 04 **jp** monitor warm start 05da ; 05da : Monitor data structures: 05da ; 05da .. 00 monitor message: defm "\r\nCPUville Z80 computer, ROM version 7\r\n",0 0603 .. 00 homatch message: defm "No match found for input string ",0 0624 .. 00 help\_message: defm "The following commands are implemented:\r\n",0 064e .. 00 dump message: defm "Displays a 256-byte block of memory.\r\n",0 0675 .. 00 load message: defm "Enter hex bytes starting at memory location.\r\n",0 06a4 .. 00 run message: defm "Will jump to (execute) program at address entered.\r\n",0 06d9 .. 00 bload message: defm "Loads a binary file into memory.\r\n",0 06fc .. 00 bload ready message: defm "\n\rReady to receive, start transfer.",0 0720 .. 00 bdump message: defm "Dumps binary data from memory to serial port.\r\n",0 0750 .. 00 bdump ready message: defm "\n\rReady to send, hit any key to start.",0 0777 ;Strings for matching: 0777 .. 00 dump string: defm "dump",0 077c .. 00 load\_string: defm "load",0

0781 .. 00 jump\_string: defm "jump",0 0786 .. 00 run\_string: defm "run",0 question string: defm 078c .. 00 help\_string: defm "help",0<br>0791 .. 00 bload string: defm "bload",( 0791 .. 00 bload\_string: defm "bload",0<br>0797 .. 00 bdump string: defm "bdump",0 0797.. 00 bdump\_string: defm "bdump",0<br>079d 00 00 no match string: defm 0,0  $no$  match string: defm  $0,0$ 079f  $\overline{1}$ ; Table for matching strings to jumps<br>079f 77 07 0b 05 7c 07 23 05 parse table: defw d defw dump string,dump jump,load string,load jump  $07a7$  81 07 3b 05 86 07 3b 05  $\overline{0}$  defw jump\_string,run\_jump,run\_string,run\_jump<br> $07a$ f 8a 07 4b 05 8c 07 4b 05  $\overline{0}$  defw question string,help jump,help string,hei defw question string, help jump, help string, help jump 07b7 91 07 72 05 97 07 9d 05 defw bload\_string,bload\_jump,bdump\_string,bdump\_jump<br>07bf 9d 07 cb 05 defw no match string,no match jump  $defw$  no match string,no match jump 07c3 # End of file 2K\_ROM\_7.asm 07c3

# **User Program Listings**

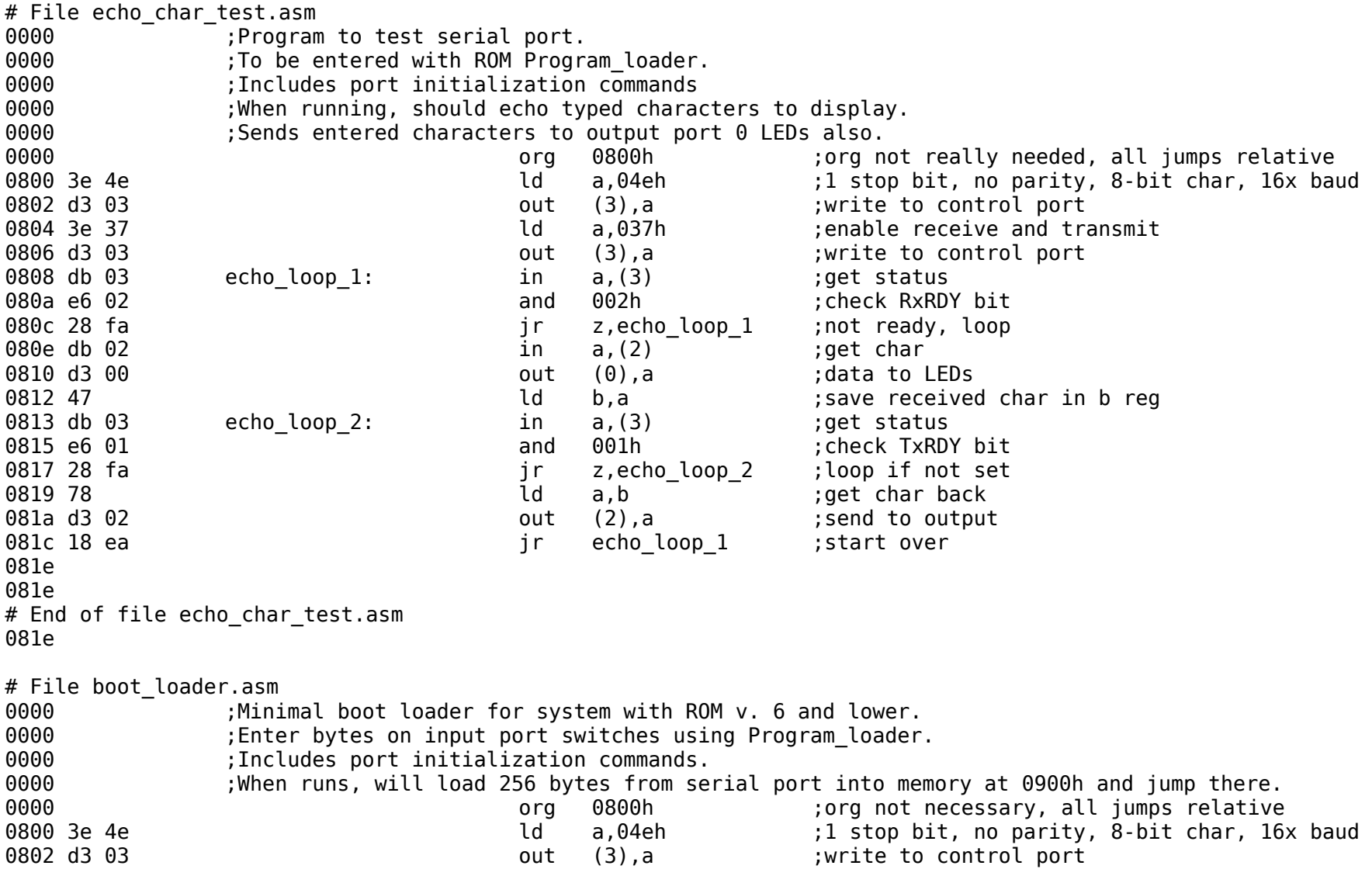

0804 3e 37 **b** in the same of the control of the control of the control of the control of the control of the control of the control of the control of the control of the control of the control of the control of the control 0806 d3 03 **out (3), a** inversion with the control port (3), a control port 0808 21 00 09 **b** ld hl,0900h ;where to put received code 080b 06 ff **can be constructed** to b,0ffh **can be constructed b**,0ffh **can b**,0ffh **can b**,0ffh **can b**,0ffh **can b**,0ffh **can b**,0ffh **can b**,0ffh **can b**,0ffh **can b**,0ffh **can b**,0ffh **can b**,0ffh **can b**,0ffh **can b**,0 080d db 03 boot receive loop: in a,(3) ;get status 080f e6 02 and 002h ;check Rx ready bit 0811 28 fa is in the same state of the set of the set of the set of the set of the set of the set of the set o 0813 db 02 **in** a, (2) **in** a, (2) **in** a, extendy, get byte 0815 77 **and 1991 12 Telem**ory and the control of the control of the control of the control of the control of the control of the control of the control of the control of the control of the control of the control of the con 0816 23 inc hl ;point to next location 0817 10 f4 **dinz** boot receive loop ;keep going **0817** 10 f4 0819 c3 00 09 **diagonal candidate in the contract of the 0900h** (done, jump to received code block 081c # End of file boot loader.asm 081c

# File echo\_char.asm 0000 ;Program to test serial port. 0000 ;Binary file can be entered using boot loader. 0000 :When running, should echo typed characters to display. 0000 (Sends entered characters to output port 0 LEDs also. 0000 org 0900h 0900 db 03 echo loop 1: in a,(3) ;get status 0902 d3 01 **out (1), a** ; status to LEDs 0904 e6 02 and 002h ;check RxRDY bit 0906 ca 00 09 **jp** z, echo loop 1 ;not ready, loop 0909 db 02 **in** a, (2) **iget char** 090b d3 00 **can be considered** to the contract (0), a can be calculated to LEDs 090d 47 **b**, a set of the control of the control of the control of the control of the control of the control of the control of the control of the control of the control of the control of the control of the control of the c 090e db 03 echo loop 2: in a, (3) ;get status 0910 e6 01 and 001h in the check TxRDY bit 0912 ca 0e 09 **jp** z,echo loop 2 ;loop if not set 0915 78 and  $\log$  a,b  $\log$  ;get char back 0916 d3 02 out (2), a consistent is send to output 0918 c3 00 09 **jp** echo loop 1 ; start over 091b 0x00... defs 250,000h ;padding to make sure file is > or = 256 bytes 0a15

# End of file echo char.asm